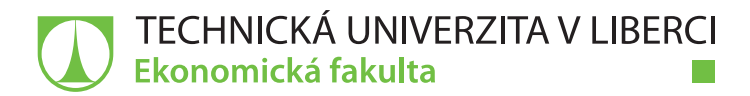

# **VYUŽITÍ MOBILNÍHO WEBU V OBLASTI E-COMMERCE**

## **Bakalářská práce**

*Studijní program:* B6209 – Systémové inženýrství a informatika *Studijní obor:* 6209R021 – Manažerská informatika

*Autor práce:* **Tereza Peukertová** *Vedoucí práce:* Ing. Petr Weinlich, Ph.D.

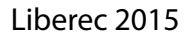

## TECHNICKÁ UNIVERZITA V LIBERCI Ekonomická fakulta Akademický rok: 2014/2015

# ZADÁNÍ BAKALÁŘSKÉ PRÁCE

(PROJEKTU, UMĚLECKÉHO DÍLA, UMĚLECKÉHO VÝKONU)

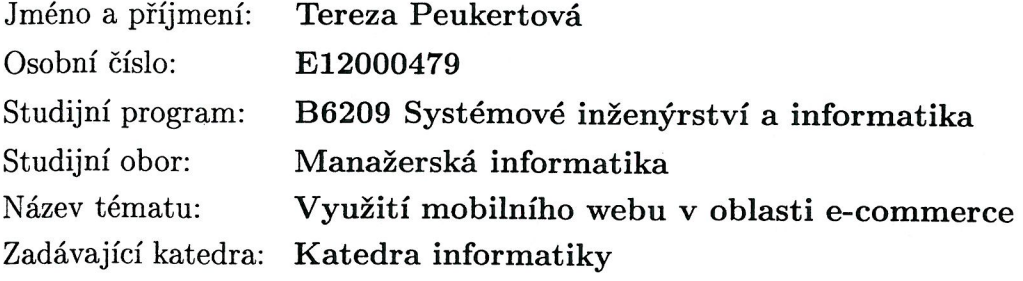

## Zásady pro vypracování:

- $1.$  Specifika zobrazení webového obsahu na mobilních zařízeních  $\,$
- 2. Přístupy ke zpracování mobilního webu
- 3. Problematika mobilního web-designu
- 4. Návrh a realizace mobilního webu vybraného internetového obchodu
- 5. Zhodnocení řešení

Rozsah grafických prací:

Rozsah pracovní zprávy:

#### 30 normostran

Forma zpracování bakalářské práce: tištěná/elektronická

Seznam odborné literatury:

FLING, Brian. Mobile Design and Development: Practical Techniques for Creating Mobile Sites and Web Apps. 1st ed. Sebastopol, CA: O'Reilly, 2009. ISBN 05-961-5544-1.

FIRTMAN, Maximiliano. Programming the Mobile Web: Reaching Users on iPhone, Android, BlackBerry, Windows phone, and more. 2nd ed. Sebastopol, CA: O'Reilly, 2013. ISBN 14-493-3497-0.

KOCH, Peter Paul. The Mobile Web Handbook. 1st ed. Freiburg, Germany: Smashing Magazine GmbH, 2014. ISBN 978-3-94454093-1.

KRUG, Steve. Don't Make Me Think, Revisited: A Common Sense Approach to Web Usability. 3rd ed. The United States of America: New Riders, 2013. ISBN 03-219-6551-5.

Elektronická databáze článků ProQuest (knihovna.tul.cz).

Vedoucí bakalářské práce:

Konzultant bakalářské práce:

Datum zadání bakalářské práce: Termín odevzdání bakalářské práce: 7. května 2015

Ing. Petr Weinlich, Ph.D. Katedra informatiky Ing. Jaromír Horčička

31. října 2014

doc. Ing. Miroslav Žižka, Ph.D. děkan

Ph 1. X

doc. Ing. Jan Skrbek, Dr. vedoucí katedry

V Liberci dne 31. října 2014

## **Prohlášení**

Byla jsem seznámena s tím, že na mou bakalářskou práci se plně vztahuje zákon č. 121/2000 Sb., o právu autorském, zejména § 60 – školní dílo.

Beru na vědomí, že Technická univerzita v Liberci (TUL) nezasahuje do mých autorských práv užitím mé bakalářské práce pro vnitřní potřebu TUL.

Užiji-li bakalářskou práci nebo poskytnu-li licenci k jejímu využití, jsem si vědoma povinnosti informovat o této skutečnosti TUL; v tomto případě má TUL právo ode mne požadovat úhradu nákladů, které vynaložila na vytvoření díla, až do jejich skutečné výše.

Bakalářskou práci jsem vypracovala samostatně s použitím uvedené literatury a na základě konzultací s vedoucím mé bakalářské práce a konzultantem.

Současně čestně prohlašuji, že tištěná verze práce se shoduje s elektronickou verzí, vloženou do IS STAG.

Datum:

Podpis:

## **Poděkování**

Ráda bych touto cestou poděkovala Ing. Petru Weinlichovi, Ph.D za odborné vedení, za pomoc a cenné rady při zpracování této bakalářské práce. Rovněž děkuji Ing. Jaromíru Horčičkovi za ochotu, trpělivost, věcné připomínky a vstřícnost při odborných konzultacích mé závěrečné práce. V neposlední řadě bych také ráda věnovala poděkování své rodině a přátelům za jejich podporu.

## **Anotace**

Cílem bakalářské práce *"Využití mobilního webu v oblasti e-commerce"* je návrh a realizace vybraného internetového obchodu na základě zjištěných poznatků. V první části bakalářské práce je provedena analýza prostředí týkající se tvorby mobilního webu, kam je zařazena problematika mobilních prohlížečů, mobilních operačních systémů a mobilního internetu. Dále jsou v první části vymezeny klíčové výrazy, jako mobilní zařízení a mobilní web. Druhá část bakalářské práce je zaměřena na jednotlivé způsoby zpracování mobilního webu, kterými jsou samostatná mobilní verze, responzivní web a mobilní aplikace. Ve třetí části je rozebírána problematika mobilního web designu, kde je vysvětlen pojem UX a jeho základní prvky. V další kapitole je zmíněno testování webů a poslední část bakalářské práce je věnována návrhu a realizaci internetového obchodu a následnému zhodnocení řešení.

#### **Klíčová slova**

Mobilní zařízení, mobilní web, responzivní web, mobilní aplikace, mobilní web design, testování webových stránek

## **Annotation**

The goal of this bachelor thesis *"Utilization of mobile web in e-commerce"* is the design and realization of an online store based on information gained from research. In the first part of the bachelor thesis there is an analysis of the conditions for the creation of mobile web, which includes the issue of mobile browsers, mobile operating systems and mobile internet. The definitions of key words like mobile device and mobile web are also included in the first part. The second part of the bachelor thesis is focused on different ways of mobile web processing, such as separate mobile version, responsive web and mobile applications. In the third part the issue of mobile web design is discussed. The word UX is explained including its basic elements. In the fourth part the testing of sites is mentioned and the fifth part of the bachelor thesis is dedicated to the design and realization of an online store and the subsequent evaluation of the solution.

## **Key Words**

Mobile device, mobile web, responsive web, mobile application, mobile web design, testing web sites

## Obsah

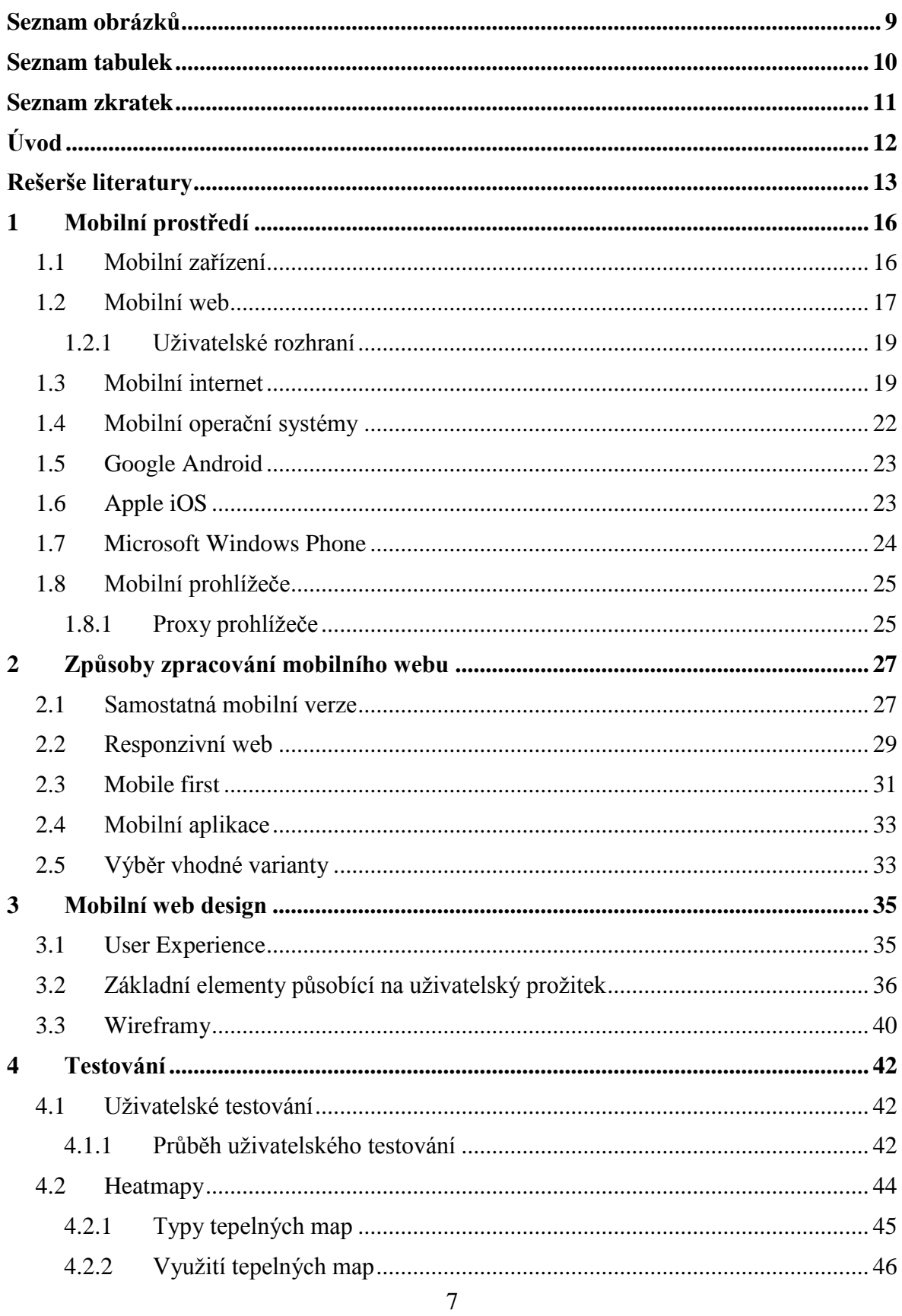

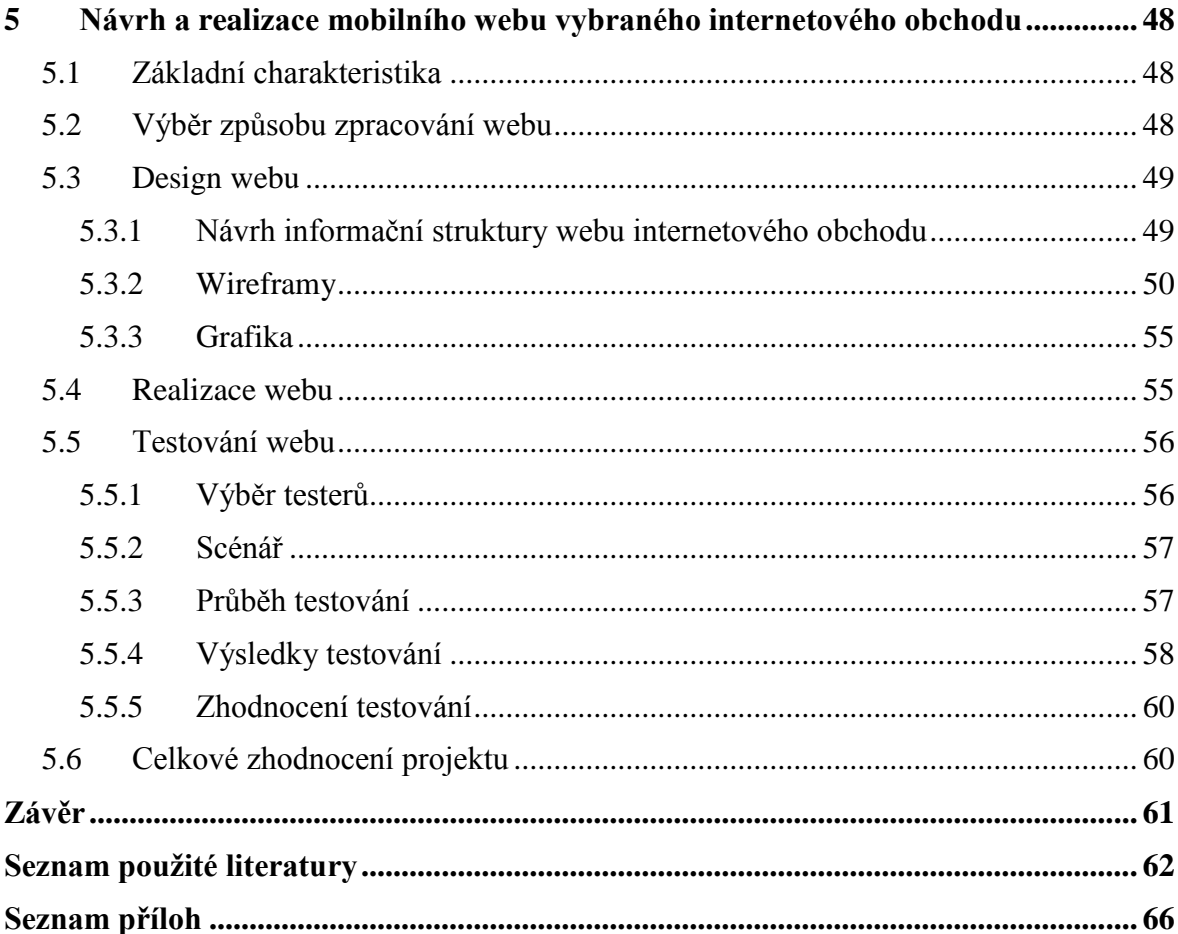

## <span id="page-9-0"></span>**Seznam obrázků**

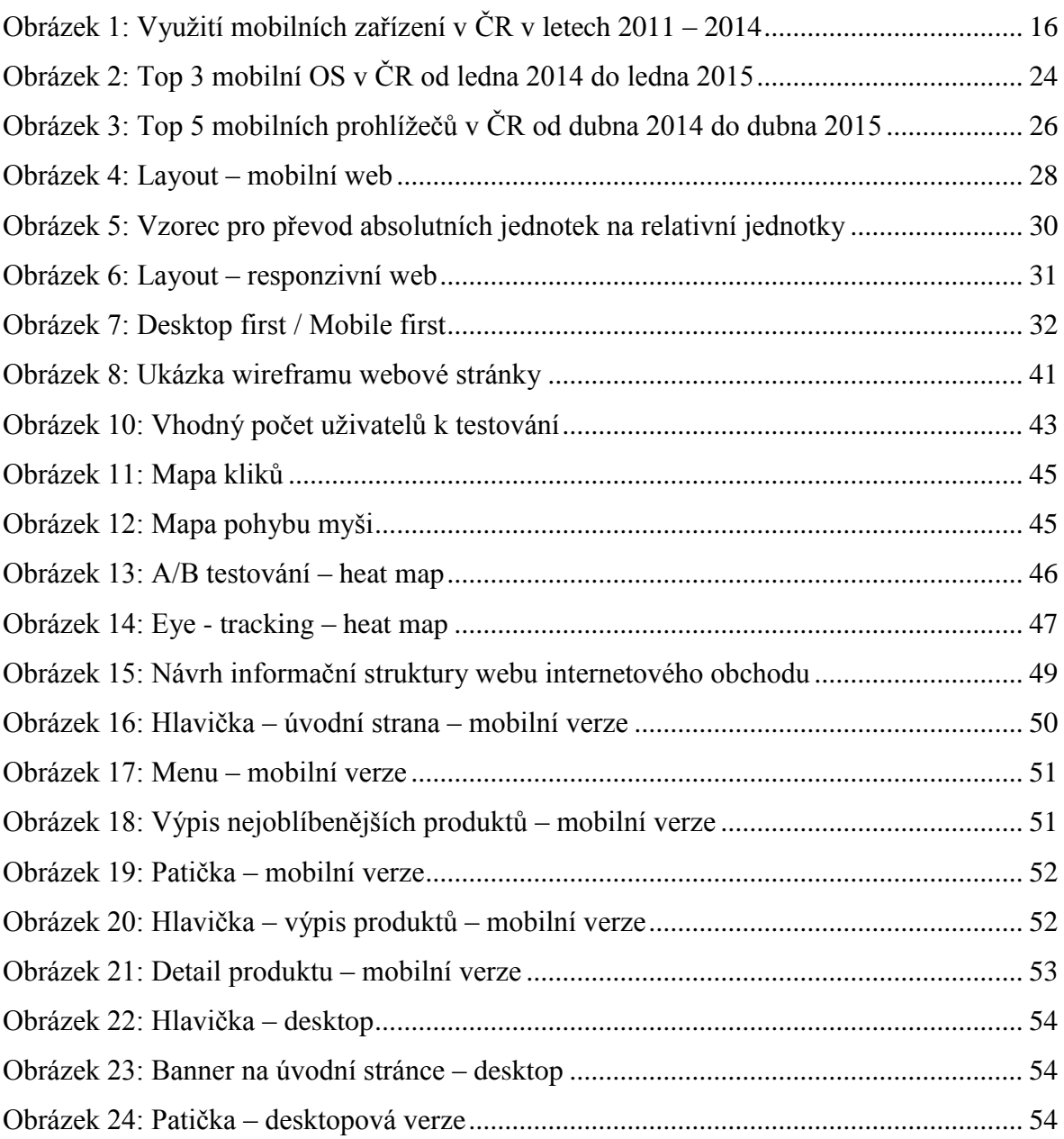

## <span id="page-10-0"></span>**Seznam tabulek**

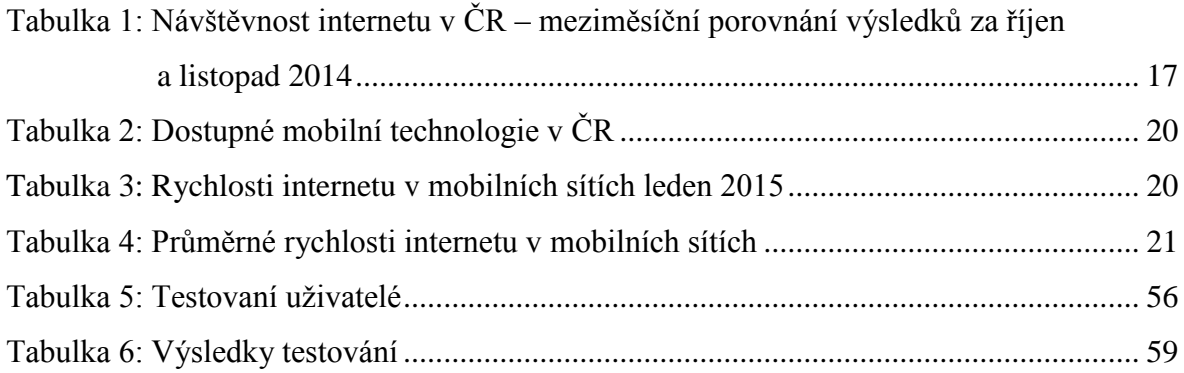

## <span id="page-11-0"></span>**Seznam zkratek**

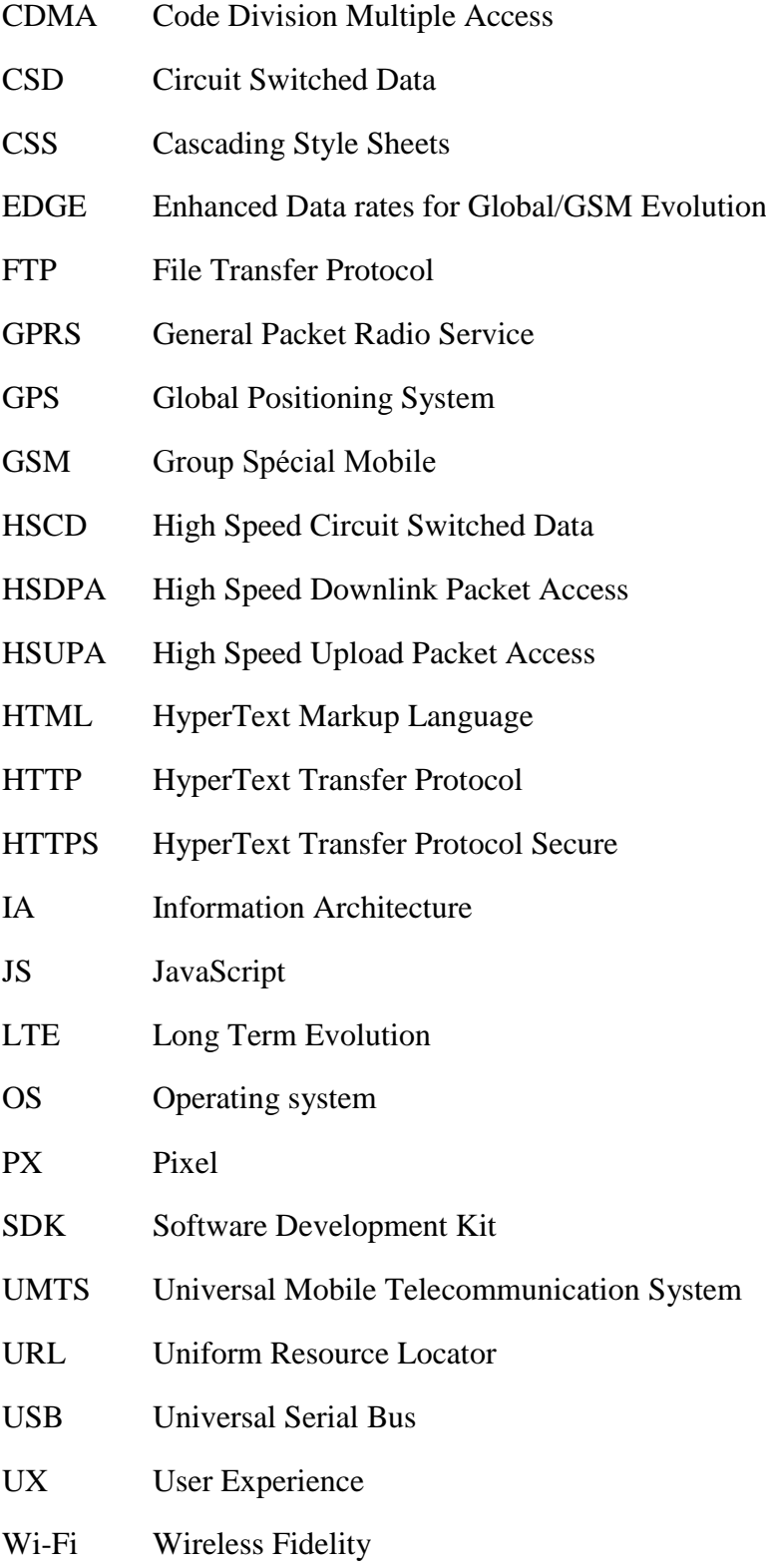

## <span id="page-12-0"></span>**Úvod**

Dnes je internet téměř všude, přístup k němu mají uživatelé doma, v zaměstnání, dopravních prostředcích, kavárnách, restauracích, a dokonce i v letadle. V dnešní době jen málokdo nevlastní smartphone nebo tablet. Původně byly webové stránky navrženy tak, aby odpovídaly rozměrům desktopových monitorů. Nyní však vývojáři museli najít způsob, jak tyto webové stránky přizpůsobit tak, aby odpovídaly velikosti obrazovkám mobilních zařízení.

Počítačoví uživatelé využívají internet převážně k volnočasovému surfování, ne k akutním záležitostem. Kdežto mobilní uživatelé přistupují na internet prostřednictvím svých mobilních zařízení například i v nouzi, a to v případě, pokud potřebují najít důležité informace, jako například lékaře, banku, nejbližší restauraci, obchod či cokoliv jiného. Často používají svá zařízení pro naléhavé potřeby, jako jsou potvrzení rezervací, srovnání cen nabídek, domluvení pracovních schůzek atd. Pokud uživatel zadá do Google vyhledávače svou oblíbenou webovou stránku a ona se mu zobrazí v desktopové verzi, kde bude obsah velmi nepřehledný a načítání stránky velmi pomalé, tak je více než pravděpodobné, že uživatel raději stránku opustí a přejde ke konkurenci. Mít mobilní web profesionálně optimalizovaný je zásadní. V dnešní době se neustále zvyšují nároky uživatelů na mobilní webové služby, lidé v prvé řadě požadují rychlost bez ohledu na to, kde se nacházejí. Dále si žádají přehlednost webových stránek a bezchybnost transakcí, které provádějí. To vše jsou důvody, proč je vývoj mobilních webů tak klíčový. [1]

Vzhledem k významnosti této problematiky se bakalářská práce zabývá tématem mobilního webu v oblasti e-commerce a základními pojmy, které s tímto tématem souvisí. Rozebírá problematiku mobilních webů, jejich prostředí, způsoby zpracování, design a testování. Cílem bakalářské práce je návrh a realizace vybraného internetového obchodu na základě zjištěných poznatků. Práce je rozdělena na dvě ucelené části, a to teoretickou a praktickou. V první části jsou informace čerpány z odborné literatury a článků. Praktická část vychází ze získaných informací z části teoretické a reálné tvorby webových stránek internetového obchodu barevne-tkanicky.cz.

## <span id="page-13-0"></span>**Rešerše literatury**

Cílem této kapitoly je najít zdroje, kde je popisováno téma bakalářské práce. Zdroje jsou rozděleny na knižní publikace a na kvalifikační práce. Ačkoliv je toto téma rozebíráno několik posledních let, nebylo nalezeno mnoho českých knižních publikací, které by se mu věnovaly. Danému tématu se věnuje spíše zahraniční literatura. V České republice je možné se o této problematice nejčastěji dočíst v článcích anebo bývá zčásti zpracována v mnoha kvalifikačních pracích.

#### **Knižní publikace**

Autory publikace Vytváříme mobilní web a aplikace pro chytré telefony a tablety jsou Earle Castledine, Myles Eftos a Max Wheeler. Jedná se o specialisty, kteří se danou problematikou zabývají již řadu let. Publikace byla v roce 2013 přeložena do češtiny nakladatelstvím Computer press a zabývá se tvorbou webů se zaměřením na mobilní zařízení. Zpracovává postupy, jak efektivně převést webové aplikace na mobilní. Popisuje návrhy layoutů pro mobilní zařízení, jednotlivé prvky designu, pracuje s různými velikostmi cílových zařízení a uvádí i příklady zdrojových kódů.

Další publikací je Výjimečný webdesign od Alexandera Dawsona, rovněž přeložena do českého jazyka nakladatelstvím Computer press. Tato kniha se zabývá problematikou designu webových stránek. Autor se zaměřuje na témata, jak odlišit design webu od ostatních, jak navrhnout web pro různá zařízení, jak web působí na psychiku uživatele, jak pracovat s interakcí uživatele anebo se také zabývá designem v souvislosti s použitelností webu a otázkami uživatelského prožitku.

Mobile design and development je kniha od Briana Flinga, vydaná nakladatelstvím O´Reilly, která obsahuje nespočet témat týkajících se mobilního webu. Rozebírá historii, mobilní prostředí, řeší, proč je důležité tvořit mobilní weby, zabývá se jednotlivými strategiemi, informační architekturou, designem anebo také vývojem mobilního webu.

Programming the mobile web od Maximiliana Firtmana, také vydána nakladatelstvím O´Reilly je, na rozdíl od předchozí publikace, kniha techničtějšího rázu. Autor zde rozebírá také problematiku mobilního webu, ale se zaměřením na jeho technickou stránku. Popisuje zde mobilní prohlížeče, platformy nebo nástroje vhodné pro vývoj mobilního webu. Dále se zabývá informační architekturou, HTML5, CSS, JS, geolokací, mapami a dalšími prvky spojenými s vývojem.

Responsive web design, publikace, jejímž autorem je Ethan Marcotte, se zabývá responzivním přístupem při tvorbě webových stránek. Autor popisuje, jak tento způsob objevil a proč je tak důležitý. Dále popisuje jednotlivé nástroje, které při tvorbě využívá, jako jsou flexibilní mřížka, flexibilní obrázky, media queries a na závěr poukazuje na to, jak tyto nástroje použít v praxi.

Mobile first od Luka Wroblewskiho je dílo, které se také zabývá responzivním přístupem při tvorbě webových stránek. Ale na rozdíl od Ethana Marcotta prosazuje Luke Wroblewski opačnou metodu přístupu. Tvrdí, že weby by se měly nejdříve navrhovat pro mobilní zařízení a až poté na tyto návrhy nabalovat další prvky, které by byly vhodné pro desktop. V knize popisuje, proč je tento způsob vhodnější a rozebírá jednotlivé prvky.

The mobile web handbook je publikace vydána společností Smashing Magazine, která mimo jiné vydává i odborné články týkající se webů, marketingu a dalších témat. Rozebírá mobilní svět, mobilní prohlížeče, CSS, vlastnosti mobilních zařízení, jako jsou malé a dotykové obrazovky nebo se také zaměřuje na vývoj mobilního webu. Dále obsahuje samostatnou kapitolu zabývající se mobilním operačním systémem Android. Na závěr popisuje budoucnost webů, které jsou vyvíjeny pro mobilní zařízení.

Kniha Don´t make me think, Revisited, a common sense approach to web and mobile usability, jejímž autorem je Steve Krug, je velmi známým a poptávaným dílem v oblasti web designu. Steve Krug se v celé knize zabývá otázkou použitelnosti webů, rozebírá jednotlivé aspekty, které uživatele ovlivňují. Zaměřuje se na psychologii uživatele, na to jak uživatel vnímá webové stránky, na tvorbu navigace, na obsah, na design a také na testování webů.

#### **Kvalifikační práce**

Přístupy pro tvorbu mobilního webu je diplomová práce, jejímž autorem je Martin Staněk student Vysoké školy ekonomické v Praze. Rozebírá základní pojmy týkající se tématu mobilního webu, mobilní ekosystém, dále jednotlivé metody způsobů zpracování mobilního webu, hybridní metody a na závěr se zaměřuje na aplikaci teoretických znalostí prostřednictvím implementace prototypu.

Přístupy k řešení mobilních webových aplikací je diplomová práce autora Tomáše Nadrchala, která se zabývá specifikací mobilních zařízení, mobilních operačních systémů a mobilního připojení k internetu. Dále se zaměřuje na psychologii chování uživatelů, na mobilní webový design, na způsoby zpracování mobilního webu a na závěr provádí analýzu multiplatformního přístupu k webovým stránkám vybraných společností.

Přístupy k řešení grafického designu mobilních webových aplikací je bakalářská práce, jejímž autorem je Michal Čapek, student Vysoké školy ekonomické v Praze. Autor v tomto díle rozebírá rozdíly mezi designem mobilních webových stránek a klasickým web designem. Popisuje současný stav, mobilní zařízení, operační systémy, požadavky na mobilní web, dále se zaměřuje na důležité prvky při psaní zdrojového kódu a na mobilní prohlížeče. Také rozebírá způsoby zpracování mobilního webu, trendy v oboru tvorby mobilních webů a na závěr testuje vybrané internetové stránky

## <span id="page-16-0"></span>**1 Mobilní prostředí**

Mobilní prostředí obsahuje mnoho aspektů, které s vývojem mobilního webu souvisí a je důležité je zohlednit. Do mobilního prostředí lze zařadit především mobilní prohlížeče, mobilní operační systémy, uživatelské rozhraní anebo mobilní internet.

## <span id="page-16-1"></span>**1.1 Mobilní zařízení**

Mobilní zařízení lze definovat jako přenosné zařízení bez potřeby dalšího příslušenství, které má internetové připojení a které má snadné a rychlé ovládání. Pro účely této práce jsou mobilními zařízeními v oblasti e-commerce především myšleny chytré telefony a tablety. Samozřejmě existuje mnoho dalších mobilních zařízení, jako jsou například elektronické čtečky knih, hudební přehrávače aj., ale tato zařízení nemají jako primární funkci zobrazení webového obsahu. Proto další text bude brát v úvahu pouze zmiňované smartphony a tablety. [2] [3]

Z průzkumu, který zachycuje využívání mobilních zařízení mezi lety 2011 až 2014 vyplývá, že zatímco využití klasických mobilních telefonů klesá, u smartphonů a tabletů je tendence přesně opačná a dochází k postupnému růstu. Vzhledem k zachycenému trendu lze očekávat další růst využití smartphonů a tabletů i v dalších letech.

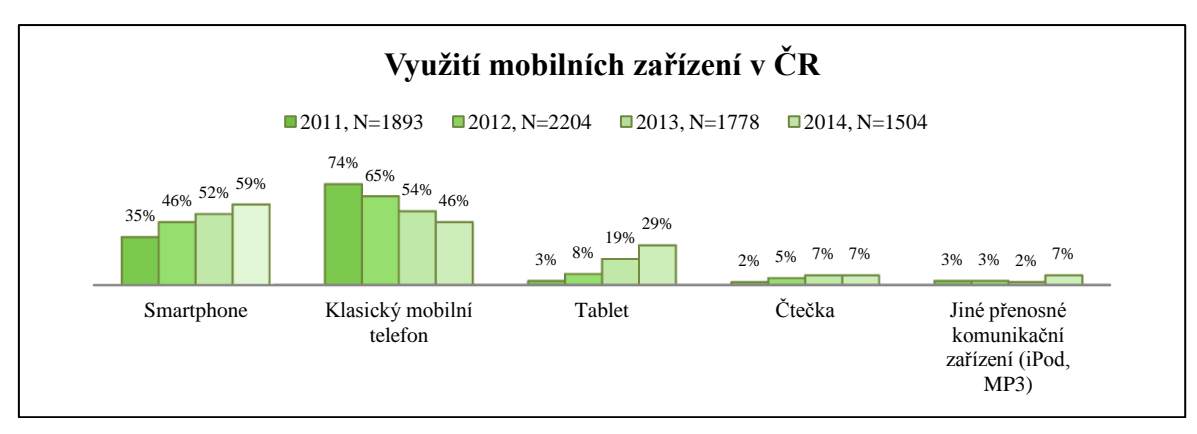

<span id="page-16-2"></span>*Obrázek 1: Využití mobilních zařízení v ČR v letech 2011 – 2014*

Zdroj: Mediaresearch: Které z následujících zařízení využíváte? [online]. 28. 1. 2015 [cit. 2015-02- 10]. Dostupné z: http://www.mediaresearch.cz/wp-content/uploads/2015/01/Ktere-z-nasledujicichzarizeni-vyuzivate.jpg

V Tabulce č. 1 je zachyceno, že téměř polovina všech uživatelů v České republice navštěvuje internet z mobilních zařízení. V listopadu 2014 činil počet uživatelů mobilního internetu 3 350 559 z celkového počtu 6 810 697 uživatelů. Meziměsíční nárůst činil 5,84 %. Tato data jsou důkazem, že uživatelé dnes navštěvují internet z mobilních zařízení čím dál častěji a tvůrci a správci webového obsahu by měli vzít tuto skutečnost v úvahu, aby neztratili své postavení na trhu.

| <b>Ukazatel</b>                 | Výsledky za říjen | Výsledky za listopad |
|---------------------------------|-------------------|----------------------|
| Reální uživatelé (RU)           | 6 860 265         | 6 810 697            |
| Shlédnuté stránky (PV)          | 7 880 207 151     | 7 865 191 975        |
| RU mobilního internetu          | 3 165 562         | 3 3 5 0 5 5 9        |
| PV mobilního internetu          | 1 112 669 745     | 1 120 192 228        |
| RU streaming                    | 3 578 220         | 3 673 409            |
| Zahájení přehrávání (streaming) | 126 307 242       | 145 162 805          |

<span id="page-17-1"></span>*Tabulka 1: Návštěvnost internetu v ČR – meziměsíční porovnání výsledků za říjen a listopad 2014*

\* Reální uživatelé z ČR - počet uživatelů internetu z České republiky, kteří navštívili alespoň jeden z webů zapojených do výzkumu NetMonitor během daného měsíce.

Zdroj: NetMonitor: Polovina všech uživatelů navštěvuje internet z mobilních zařízení. [online]. 6. 1. 2015 [cit. 2015-02-10]. Dostupné z: http://www.netmonitor.cz/tz-polovina-vsech-uzivatelunavstevuje-internet-z-mobilnich-zarizeni

### <span id="page-17-0"></span>**1.2 Mobilní web**

Mobilní web je z uživatelského pohledu pouze obsah webu přístupný z mobilního zařízení, ale z pohledu vývojáře jsou to odlišné postupy, pravidla, návrhy layoutů a také odlišné kódování. Při navrhování webových stránek by měl být kladen důraz nejen na obsah, ale také na uživatelský prožitek. Jedním z nejdůležitějších aspektů, který je potřeba zvážit, je kontext. To znamená kde, kdy a za jakých podmínek budou uživatelé web používat. Kdyby uživatelé pracovali s klasickou desktopovou verzí webu na stolním počítači nebo notebooku, pravděpodobně by měli k dispozici myš nebo touchpad a klávesnici. Uživatelé, kteří si prohlížejí web v mobilním zařízení, mohou naopak sedět ve vlaku, čekat ve frontě, procházet se v parku, anebo čekat u lékaře v čekárně. Navíc jejich mobilní zařízení může mít displej o velikosti několika set px (pixel) a klávesnici velmi malou nebo dokonce, jak u většiny dnešních smartphonů bývá, žádnou, resp. vykreslenou na displeji. Proto je

důležité popřemýšlet o tom, jak uživatelé svá mobilní zařízení používají. Jestli používají ke zpracování vstupních dat dotyk nebo jinou metodu zadávání. Obecně lze říci, že je možné postupovat stejně, jako při navrhování webu na klasický desktop, jen je potřeba vzít v úvahu specifické vlastnosti mobilních zařízení. [2] [4]

#### **Menší obrazovka než u stolních počítačů**

Většina smartphonů má displej o velikosti od 2,4" (1" = 2,54 cm) do 7", tablety se pohybují ve velikostech od 4,3" do 19,5". Tato práce je věnována pouze mobilním zařízením do velikosti 7", neboť na zařízeních větších než 7" je dobře čitelný i klasický web navrhovaný pro desktop a mobilní verze by pro tato zařízení neměla smysl.

#### **Nižší rozlišení**

Mnoho mobilních zařízení má v dnešní době rozlišení srovnatelné s klasickými desktopy pohybující se kolem 1080 x 1920 px, což je Full HD rozlišení. Ale existují i taková zařízení, jejichž rozlišení není tak vysoké, například 480 x 800 px. Rozlišení obrazovky vyjadřuje počet px, které je zařízení schopné zobrazit. První číslo představuje body na ose X a druhé číslo body na ose Y. Například rozlišení 1080 x 1920 px znamená, že mobilní zařízení je schopné zobrazit 1080 px na šířku a 1920 px na výšku, celkem je schopné zobrazit 2 073 600 px. [5] [6]

#### **Pomalejší připojení**

Připojení mobilních zařízení na rozdíl od desktopů je mnohem komplikovanější. Lze se připojit pomocí Wi-Fi, anebo pomocí mobilního internetu, ale oba způsoby mají svá omezení. Častokrát je uživatel omezován výdrží své baterie nebo rychlostí připojení. Mobilní internet totiž nepokrývá kompletně celou plochu České republiky a Wi-Fi také není kdekoliv dostupná. [7]

#### **Kontext**

Jak již bylo zmíněno výše, mobilní zařízení si uživatel může vzít téměř kamkoliv. Proto je potřeba brát v úvahu, že uživatelé mohou být více rušeni svým okolím, než kdyby seděli u klasického počítače, který je většinou umístěn stále na stejném místě. [4]

#### <span id="page-19-0"></span>**1.2.1 Uživatelské rozhraní**

Většina mobilních zařízení v dnešní době využívá k zadávání dat dotykové obrazovky. Ale je potřeba vzít v potaz, že lidské prsty nejsou tak přesné jako myš u klasického počítače. S myší není problém kliknout na konkrétní pixel, ale prstem to není reálné. Výhodou dotyku je, že není potřeba další prvek k zadávání dat mezi uživatelem a uživatelským rozhraním, prožitek se tak stává více kontaktním a intuitivním. Může však nastat situace, že návrháři mobilní web přeplní nebo navrhnou příliš malá tlačítka a web se pak stane pro uživatele nepřehledný a špatně ovladatelný. Proto je potřeba zachovat rovnováhu mezi počtem ovládacích prvků a mezi jejich ovladatelností. Cílem je přidat co nejvíce ovládacích prvků na malou obrazovku tak, aby byly snadným cílem pro uživatelovy velké prsty.

Webové stránky vytvořené pouze pro desktopy, kde prvky uživatelského rozhraní počítají pouze s JS (JavaScript) mouse událostmi nebo s CSS (Cascading Style Sheets) pseudotřídou :hover, nemusí vždy na mobilních zařízeních s dotykovými obrazovkami zcela správně fungovat. U webů navržených pro desktop jsou uživatelé zvyklí na různé grafické efekty, jako jsou například rozbalovací menu, změny barev u odkazů a tlačítek po najetí myši apod. Proto je nevyhnutelné se s některými těmito efekty u mobilního webu rozloučit, anebo ovládání webu přizpůsobit mobilním zařízením například tím, že spouštěčem události nebude pouhé najetí myší na prvek, nýbrž kliknutí. [4]

### <span id="page-19-1"></span>**1.3 Mobilní internet**

Nezbytnou funkcí chytrých telefonů a tabletů je možnost připojení k internetu buď pomocí Wi-Fi, nebo pomocí mobilního internetu. Wi-Fi ale není všude veřejně dostupná. Proto, pokud uživatelé chtějí mít připojení kdekoliv a kdykoliv, je vhodnější využívat mobilní internet. Telefonní operátoři v České republice poskytují v dnešní době kvalitní pokrytí s rychlostí od 200 kbps, které lze nalézt v okrajových, méně osídlených částech republiky například na severu Čech, až po nejrychlejší připojení, které se pohybuje kolem 100 Mbps. Nejrychlejší mobilní internet lze nalézt v nejvíce zalidněných částech republiky, jako jsou například Praha, Olomouc, Plzeň, Brno a další velká města.

| Označení<br><b>generace</b>  | 2G                   | 2.5G        | 2.75G                   | 3G                       | 3.5G         | 3.75G        | 3.9G       | 4G                       |
|------------------------------|----------------------|-------------|-------------------------|--------------------------|--------------|--------------|------------|--------------------------|
| <b>Název</b><br>technologie  | CSD.<br><b>HSCSD</b> | <b>GPRS</b> | EDGE, CDMA<br>1xRTT     | UMTS, CDMA<br>$1xEV-DO$  | <b>HSDPA</b> | <b>HSUPA</b> | <b>LTE</b> | LTE-Advanced,<br>WiMax-2 |
| <b>Název</b><br>mobilní sítě | <b>GSM</b>           | <b>GSM</b>  | GSM,<br><b>CDMA2000</b> | UMTS,<br><b>CDMA2000</b> | <b>UMTS</b>  | <b>UMTS</b>  | E-UTRAN    | E-UTRAN,<br>WiMax        |

<span id="page-20-0"></span>*Tabulka 2: Dostupné mobilní technologie v ČR*

Zdroj: VRBÁCKÝ, Jakub. Technologie mobilního internetu – od CSD po LTE Advanced. [online]. 12. 2. 2012 [cit. 2015-03-09]. Dostupné z: http://mobilizujeme.cz/clanky/technologie-mobilnihointernetu-od-csd-po-lte-advanced-vedecke-okenko/

V Tabulce č. 3 lze nalézt průměrné rychlosti internetu v ČR. Jak je z tabulky patrné, nejrychlejší připojení poskytuje operátor Vodafone. Vede jak ve 3G, tak v LTE připojení, zatímco u EDGE je až na třetím místě.

| Operátor              | Síť            | Průměr v kbit/s | Medián v kbit/s |
|-----------------------|----------------|-----------------|-----------------|
| <b>O2</b>             | <b>EDGE</b>    | 114             | 114             |
| <b>T-Mobile</b>       | <b>EDGE</b>    | 120             | 124             |
| <b>Vodafone</b>       | <b>EDGE</b>    | 95              | 91              |
| O <sub>2</sub>        | 3 <sub>G</sub> | 7728            | 6975            |
| <b>T-Mobile</b>       | 3G             | 7871            | 7 1 7 9         |
| <b>Vodafone</b>       | 3 <sub>G</sub> | 8 2 5 1         | 7738            |
| O <sub>2</sub>        | <b>LTE</b>     | 23 3 64         | 21 4 39         |
| <b>T-Mobile</b>       | <b>LTE</b>     | 22 681          | 21 045          |
| <b>Vodafone</b>       | <b>LTE</b>     | 24 472          | 23 035          |
| O <sub>2</sub>        | Celkem         | 10 5 8 1        | 6709            |
| <b>T-Mobile</b>       | Celkem         | 11 536          | 7873            |
| <b>Vodafone</b>       | Celkem         | 12 253          | 7816            |
| Mobilní internet v ČR | <b>Celkem</b>  | 11 430          | 7 1 7 3         |

<span id="page-20-1"></span>*Tabulka 3: Rychlosti internetu v mobilních sítích leden 2015*

Zdroj: RYCHLOSTI INTERNETU. Naměřené rychlosti internetu na DSL.cz v lednu 2015. [online]. 10. 2. 2015 [cit. 2015-03-09]. Dostupné z: http://www.dsl.cz/clanek/3237-namerenerychlosti-internetu-na-dsl-cz-v-lednu-2015

| Síť                          | <b>Rychlost v kbit/s</b> |                      |                   |  |
|------------------------------|--------------------------|----------------------|-------------------|--|
|                              | <b>Listopad 2014</b>     | <b>Prosinec 2014</b> | <b>Leden 2015</b> |  |
| <b>GPRS</b>                  | 41                       | 40                   | 39                |  |
| <b>EDGE</b>                  | 112                      | 111                  | 110               |  |
| 3G                           | 6945                     | 7 1 5 2              | 7837              |  |
| 4G LTE                       | 22 5 94                  | 23 14 1              | 23 505            |  |
| <b>O2 CDMA</b>               | 906                      | 978                  | 896               |  |
| <b>U:fonův internet CDMA</b> | 605                      | 666                  | 687               |  |
| Mobilní internet v ČR celkem | 9791                     | 11 344               | 11 430            |  |

<span id="page-21-0"></span>*Tabulka 4: Průměrné rychlosti internetu v mobilních sítích*

Zdroj: RYCHLOSTI INTERNETU. Naměřené rychlosti internetu na DSL.cz v lednu 2015. [online]. 10. 2. 2015 [cit. 2015-03-09]. Dostupné z: http://www.dsl.cz/clanek/3237-namerenerychlosti-internetu-na-dsl-cz-v-lednu-2015

GPRS (General Packet Radio Service) připojení bylo první službou, která umožňovala sledování objemu přenesených dat. Na rozdíl od CSD (Circuit Switched Data)/HSCD (High Speed Circuit Switched Data) uživatel u tohoto způsobu připojení platí za objem přenesených dat, nikoliv za čas strávený na internetu. Přenos signálu se uskutečňuje v síti GSM (Group Spécial Mobile). Teoretická přenosová rychlost se pohybuje do 80 kbps pro download a 40 kbps pro upload. Rychlost připojení závisí na mnoha faktorech, které reálnou rychlost připojení razantně snižují. Jedná se například o vysokou latenci, počet timeslotů a způsob kódování.

Zařízení s podporou GPRS lze rozdělit do třech tříd:

1. Třída A

Umožňuje přenos dat a zároveň hlasový hovor.

2. Třída B

Umožňuje buď přenos dat, nebo hlasový hovor, ale ne zároveň, jako ve třídě A. Do této třídy spadají především mobilní telefony.

3. Třída C

Umožňuje pouze přenos dat. Do této třídy spadají datová zařízení.

EDGE (Enhanced Data rates for Global/GSM Evolution) připojení je nadstavbou GPRS a přenos signálu se také uskutečňuje v síti GSM. Hlavním přínosem je vyšší přenosová rychlost, která se pohybuje do 236,8 kbps pro download a 118,4 kbps pro upload. Samozřejmě i u této technologie je rychlost připojení závislá na dalších faktorech.

CDMA (Code Division Multiple Access) připojení, na rozdíl od GPRS a EDGE nefunguje na síti GSM, ale na síti CDMA2000. Pro přenos jsou známé dvě technologie a to CDMA2000 1xEV-DO a CDMA2000 1xRTT. Technologie 1xEV-DO umožňuje pouze datový přenos. Známá je také technologie 1xEV-DV, která ale ještě navíc umožňuje přenos hlasový. Přenosová rychlost této technologie se může pohybovat až kolem 2,4 Mbps. Technologie 1xRTT umožňuje hlasový, ale také zároveň datový přenos, ten ale pouze tehdy, když přenosová rychlost dosahuje svého maxima, které činí 307 kbps.

UMTS (Universal Mobile Telecommunication System) funguje na síti UMTS, která byla primárně vytvořena pro přenos dat i hlasové hovory na rozdíl od předešlých sítí. Díky této koncepci je UMTS řazeno mezi sítě třetí generace. Přenosová rychlost se pohybuje do 2 Mbps. Vyšší přenosovou rychlost nabízí technologie HSDPA (High Speed Downlink Packet Access) nadstavba UMTS, a to maximálně 14,4 Mbps. Technologie HSUPA (High Speed Upload Packet Access) je také nadstavbou UMTS, ale tato technologie naopak slouží pro upload a její přenosová rychlost dosahuje maximálně 5,76 Mbps.

LTE (Long Term Evolution) funguje na síti E-UTRAN a spadá do generace 3.9. Její teoretická maximální přenosová rychlost činí pro download 100 Mbps a pro upload 50 Mbps. Tato technologie také bývá často mylně nazývaná 4G, ale do generace 4G spadá až nadstavba LTE – Advanced, jejíž teoretická přenosová rychlost by měla dosahovat 300 Mbps. [8] [9]

## <span id="page-22-0"></span>**1.4 Mobilní operační systémy**

*"Operační systém je základní programové vybavení počítače. Je rozhraní, jehož prostřednictvím uživatel komunikuje s hardwarem."* [10]

Mezi nejpoužívanější mobilní operační systémy v České Republice patří Google Android, Apple iOS a Microsoft Windows Phone. Smartphone se liší od klasického mobilního telefonu právě díky OS (Operating system), který klasický mobilní telefon nemá. [11]

## <span id="page-23-0"></span>**1.5 Google Android**

Google Android je v dnešní době nejrozšířenějším mobilním OS v ČR, lze ho tudíž nalézt ve většině mobilních zařízení. OS vyvíjený společností Google je otevřenou platformou, která je založena na jádře Linuxu. Tím, že jde o otevřenou platformu, si uživatelé mohou vytvářet vlastní aplikace nebo si také mohou mnoho aplikací stáhnout z obchodu Google Play zdarma nebo za jednorázový poplatek. První verze OS byla představena ve Spojených státech v roce 2008. Dnešní nejnovější verzí je 5.1 Lollipop, která byla uvedena na trh v březnu 2015. Aplikace jsou vyvíjeny pomocí sady nástrojů obsažených v SDK (Software Development Kit). [11] [12] [13]

#### <span id="page-23-1"></span>**1.6 Apple iOS**

Apple iOS je druhý nejrozšířenější OS v ČR. Lze ho nalézt pouze v zařízeních společnosti Apple, jako jsou například iPhony, iPady, iPody či další produkty této společnosti. Tento OS je založen na základě desktopového OS Mac OS X. Pro některé uživatele může být nevýhodou to, že tento OS je uzavřený a nelze s ním manipulovat jako například s Androidem. Aplikace a hudbu je možné stahovat pouze z AppStoru, není možné přesouvat soubory z desktopu nebo notebooku pouze pomocí USB (Universal Serial Bus) kabelu, je zapotřebí si nainstalovat aplikaci od Applu – Itunes, pomocí které lze tuto akci provést. Samozřejmě jsou možnosti, jak tato omezení obejít. Lze to například pomocí tzv. "jailbreaku", ale toto řešení není legální, protože by byly porušovány licenční podmínky společnosti Apple. Avšak uživatelé si nemusí zoufat, v App Storu v současné době existuje více než milion mobilních aplikací, díky nimž výše zmiňovaný nedostatek vůbec nepocítí. Aplikace jsou vyvíjeny pomocí programovacího jazyka C nebo pomocí XCode, což je vývojové prostředí nabízené společností Apple ke stažení zdarma. [12] [14]

### <span id="page-24-0"></span>**1.7 Microsoft Windows Phone**

Třetí nejrozšířenější OS v ČR je Microsoft Windows Phone. Systém vyvíjený společností Microsoft je nástupcem OS Windows Mobile, ačkoliv s tímto systémem není Windows Phone zpětně kompatibilní. První verzí Windows Phone byl Windows Phone 7, který pracoval na jádře Windows CE, další verzí byl Windows Phone 8, který už byl ovšem založen na jiném přepracovaném jádře Windows NT. Tyto verze nejsou vzájemně kompatibilní. Poslední dostupnou verzí je Windows Phone 8.1. Windows se na třetí pozici dostal až v posledních letech, kdy Microsoft zapracoval na přepracování celého uživatelského rozhraní. Snažil se tak přiblížit známým a velmi úspěšným OS Android a iOS, a tak vstoupil na trh s novým designem nazývaným Metro. Aplikace si mohou uživatelé stáhnout z obchodu Windows Phone Store. Jako u většiny obchodů s aplikacemi, jsou zde dostupné aplikace zdarma nebo za poplatek. [12] [15] [16]

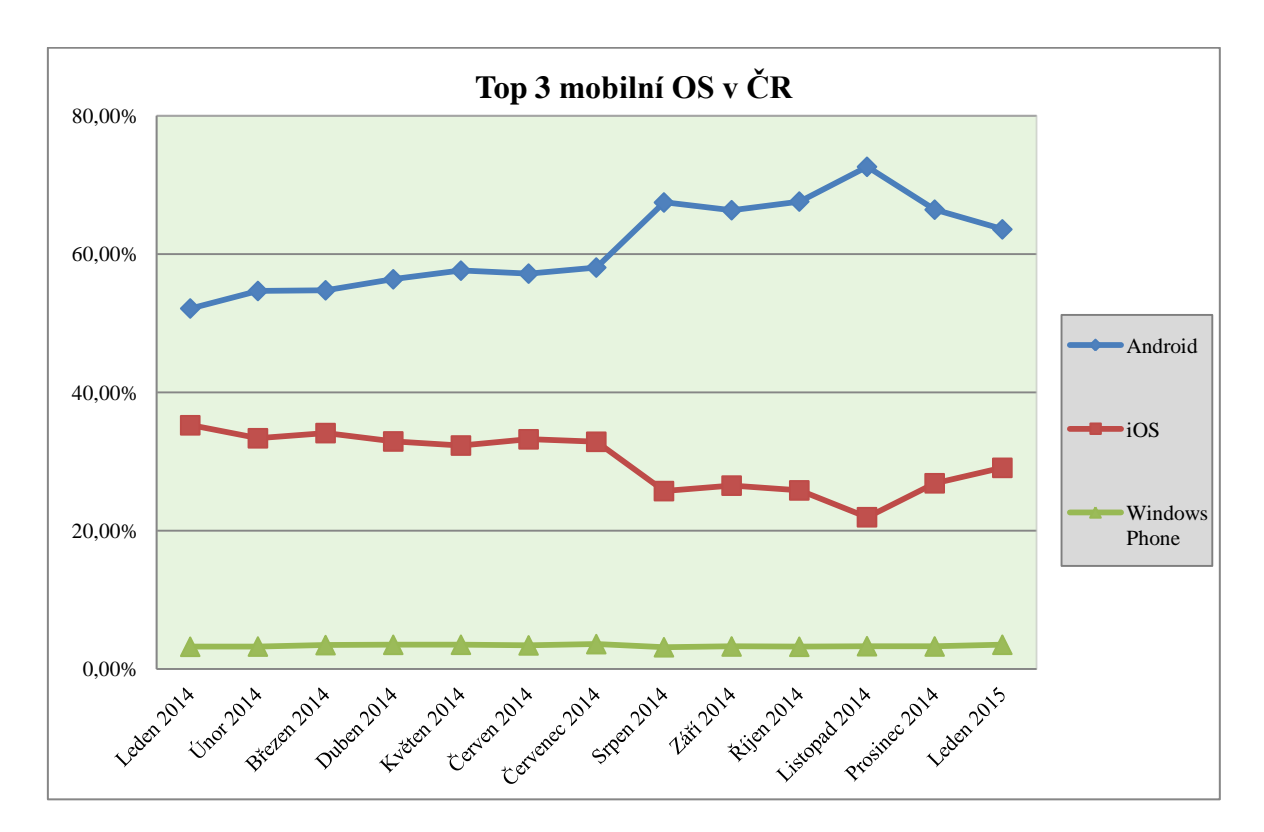

<span id="page-24-1"></span>*Obrázek 2: Top 3 mobilní OS v ČR od ledna 2014 do ledna 2015*

Zdroj: StatCounter: Top 8 Mobile & Tablet Operating Systems in Czech Republic from Jan 2014 to Jan 2015. [online]. [cit. 2015-02-10]. Dostupné z:

http://gs.statcounter.com/?PHPSESSID=khtrh0gfjtqtpvk4ks68tji093#mobile+tablet-os-CZmonthly-201401-201501

## <span id="page-25-0"></span>**1.8 Mobilní prohlížeče**

Mobilní prohlížeče jsou dalším aspektem, který je potřeba vzít v úvahu při návrhu mobilního webu. Stejně jako u desktopů existuje mnoho různých prohlížečů s různými vlastnostmi, tak je tomu tak i u mobilních zařízení. Z důvodu, že prohlížeče nejsou programovány pomocí standardů, je pak velmi obtížné naprogramovat mobilní webové stránky tak, aby se na všech prohlížečích zobrazovaly stejně.

Každý smartphone je výrobcem dodáván s předinstalovaným internetovým prohlížečem. Například Internet Explorer, který byl vyvinut společností Microsoft, je výchozím prohlížečem pro mobilní zařízení s operačním systémem Windows Phone. Některé výchozí prohlížeče jsou natolik propojeny s operačními systémy, že je nelze odinstalovat.

Na světě existuje i spousta prohlížečů, které si uživatel má možnost stáhnout, jsou jimi například Firefox, Chrome, Opera aj. Ale nastavení jiných prohlížečů než výchozích umožňují pouze některé platformy, příkladem mohou být Android a Windows Phone. Oproti tomu iOS tuto funkci neumožňuje, pro tento OS je výchozím prohlížečem Safari od společnosti Apple. Uživatel má možnost si do svého mobilního zařízení stáhnout i jiný prohlížeč, ale například odkazy z e-mailu se mu vždy otevřou ve výchozím prohlížeči Safari. [2] [17] [18]

#### <span id="page-25-1"></span>**1.8.1 Proxy prohlížeče**

Klasický prohlížeč funguje následovně. Uživatel zadá URL (Uniform Resource Locator) webové stránky do adresního řádku. Prohlížeč načte HTML (HyperText Markup Language), CSS, JavaScript a další zdroje přes HTTP (HyperText Transfer Protocol), HTTPS (HyperText Transfer Protocol Secure), anebo FTP (File Transfer Protocol) a vykreslí požadovanou stránku. Proxy prohlížeče tento proces optimalizují a tím snižují objemy přenesených dat a v případě pomalého mobilního připojení zkracují i čas potřebný k načtení a zobrazení webové stránky. [19]

Opera Mini pro iOS, Opera Max pro Android, Opera pro Windows a Mac a Opera Coast jsou mobilní prohlížeče, které mají možnost si zapnout proxy režim Opera Turbo. Pokud uživatel bude mít zapnutý tento režim, tak veškeré webové stránky, které bude chtít zobrazit, projdou nejdříve přes server Opera. Tento server si stáhne veškeré HTML, CSS…, poté odstraní nadbytečné prvky stránky, jako jsou například px obrázků a nepotřebné knihovny. Dále požadovanou stránku zkomprimuje, zjistí si, jaké má uživatel mobilní připojení a na závěr stránku zašle uživateli na jeho mobilní zařízení. Pokud by uživatel chtěl zobrazit další webovou stránku, celý proces se opakuje. [20]

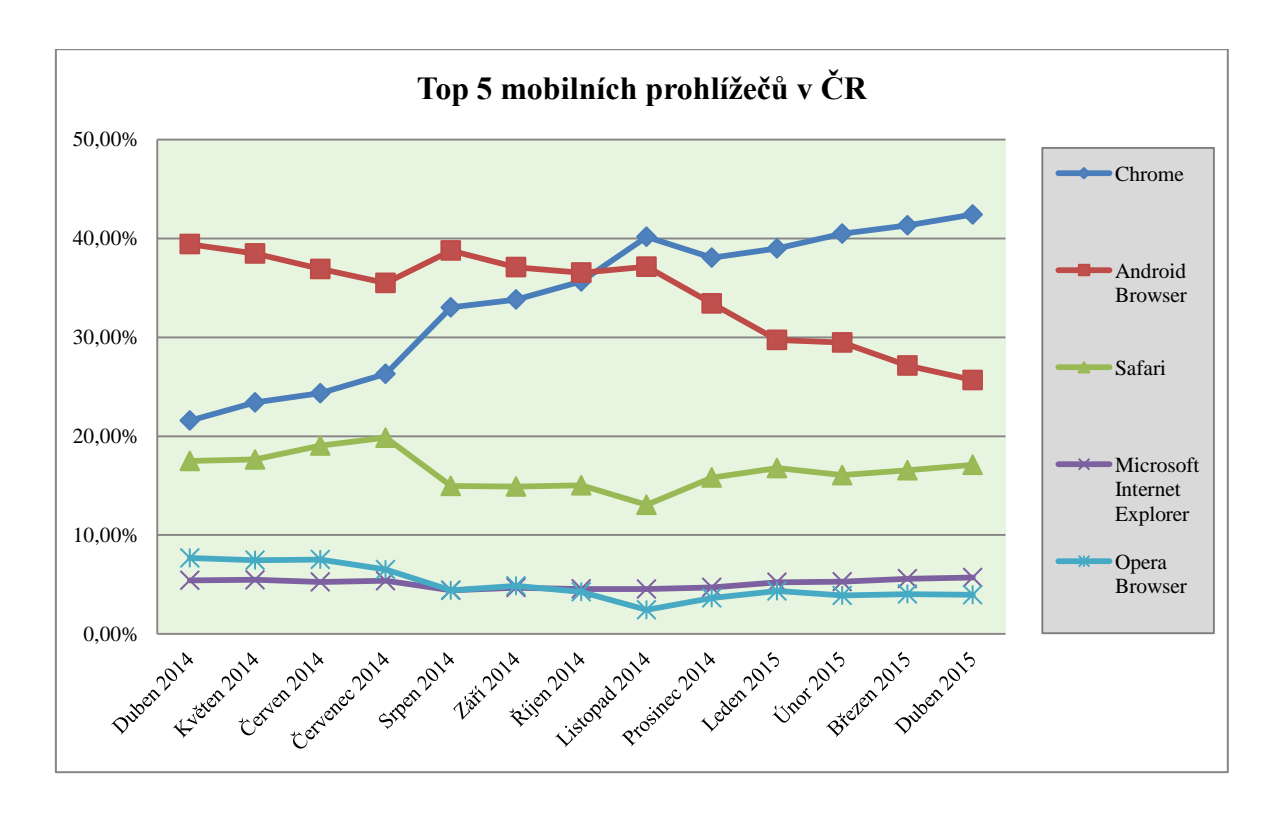

<span id="page-26-0"></span>*Obrázek 3: Top 5 mobilních prohlížečů v ČR od dubna 2014 do dubna 2015* Zdroj: StatCounter: Top 9 Mobile Browsers in Czech Republic from Apr 2014 to Apr 2015. [online]. [cit. 2015-05-03]. Dostupné z: http://gs.statcounter.com/#mobile\_browser-CZ-monthly-201404-201504

## <span id="page-27-0"></span>**2 Způsoby zpracování mobilního webu**

Existují dva hlavní způsoby zpracování mobilního webu. Jednou z možností je vytvořit zcela novou separátní mobilní verzi webu, která bude specifická a přímo uzpůsobená na prohlížení pouze z mobilních zařízení. Dalším způsobem zpracování mobilního webu je vytvořit responzivní web, který je schopný se přizpůsobit jakémukoliv zařízení, ať už se jedná o stolní počítač, notebook, tablet nebo chytrý telefon. Webová stránka se automaticky přizpůsobí velikosti a rozlišení displeje. Mimo dva hlavní přístupy zpracování mobilního webu je možnost využití mobilních aplikací, které si může uživatel stáhnout do svého mobilního zařízení. Prostřednictvím těchto aplikací má zpřístupněný obsah, který je optimalizován pro konkrétní mobilní platformu.

## <span id="page-27-1"></span>**2.1 Samostatná mobilní verze**

Jak už bylo zmíněno výše, samostatná mobilní verze je taková, která je vyvinutá přímo pro mobilní zařízení. Hlavním cílem je přístupnost tzn. v krátkém čase, s nízkou datovou náročností zobrazit obsah uživatelům v co nejsnáze pochopitelné struktuře. Pokud tomu tak není, pak samostatná mobilní verze nemá smysl, protože se uživatel raději přepne na klasickou plnou verzi. Tyto weby jsou většinou subdoménami třetího řádu pojmenované písmenem m nebo mobile. Jsou jimi například m.seznam.cz nebo m.alza.cz. Mobilní web má tu výhodu, že se zobrazí pokaždé, když server pozná, že si ho někdo prohlíží z mobilního zařízení. Ale častokrát bývá na webové stránce uvedený odkaz i na plnou desktopovou verzi webu například: "Zobrazit plnou verzi". Na obrázku č. 4 jsou zobrazeny dva layouty, vlevo layout pro desktop, vpravo pro smartphone. Z obrázku je patrné, že se layouty liší zejména ve struktuře obsahu.

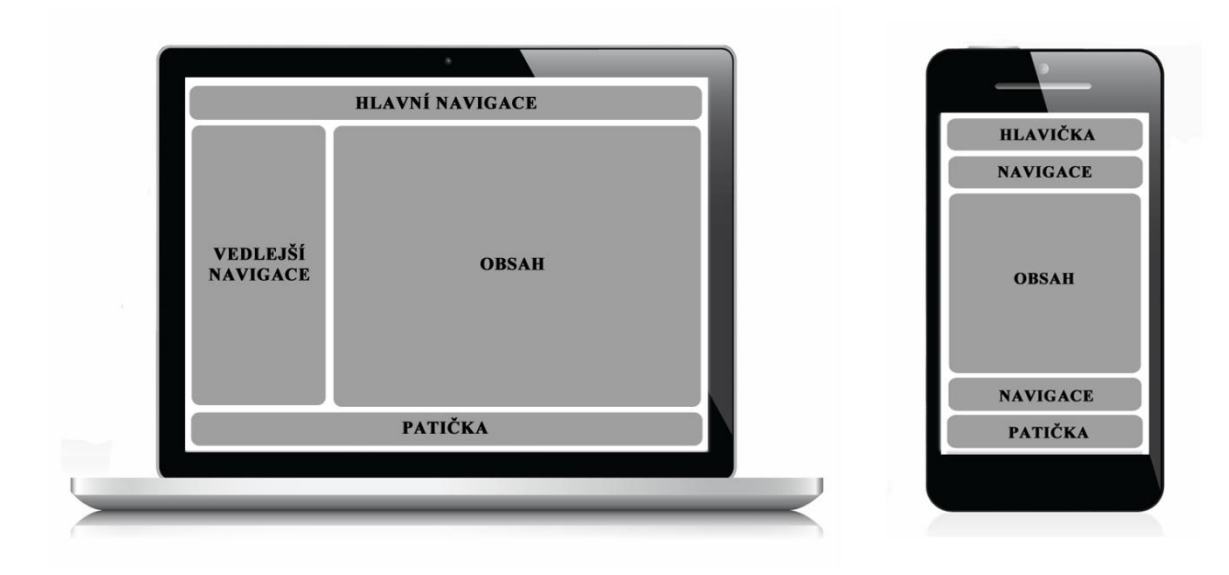

#### <span id="page-28-0"></span>*Obrázek 4: Layout – mobilní web*

Zdroj: DevReminder. Let´s go mobile. Dostupné z: https://devreminder.wordpress.com/selectingthe-right-technology/asp-net-mobi/

#### **Výhody a nevýhody samostatné mobilní verze**

- Podstatně nižší datová náročnost než u webu pro desktop.
- Možnost zobrazení klasické verze webu.
- Možnost vytvoření odlišného designu a struktury webu oproti klasickému.
- Verze přímo optimalizovaná pro mobilní zařízení.
- Vyšší pořizovací cena na rozdíl od klasických webů, kde se vytváří pouze jeden web určený pro desktopy nebo responzivní určený pro všechna zařízení. U samostatné mobilní verze se vytváří dva rozdílné weby, s rozdílnou grafikou a rozdílným obsahem. Tudíž je potřeba naprogramovat dva weby, což je logicky nákladnější.
- Často opakující se chyby v rozpoznávání zařízení mnohdy se stane, že se uživateli na tabletu s velkým displejem zobrazí mobilní verze. Ačkoliv se jedná o mobilní zařízení, tak v tomto případě mobilní verze není vhodná. Uživatel na velkém displeji dokáže s přehledem ovládat i klasickou deskotopovou verzi a web pro něj není nepřehledný, jako se tomu stává na smartphonech. [21]

## <span id="page-29-0"></span>**2.2 Responzivní web**

Na rozdíl od samostatné mobilní verze webu se na mobilních zařízeních zobrazuje stále stejná verze webu jako na desktopu. U tohoto typu zpracování mobilního webu klient vůbec nerozlišuje typ zařízení, ale zpravidla hledí na velikost zobrazované plochy. Tato varianta zpracování webu je založená na principu, že server odesílá stále stejně velký objem dat, všechna data se i načítají a pouze v závislosti velikosti zobrazované plochy jsou některé prvky skryty nebo jinak seskupeny, aby se uživatel na webu stále dobře orientoval. U tohoto typu webu si musí grafik dát velký pozor na design, protože pokud uživatel nenajde, co hledá nebo se nebude na stránce orientovat, bude muset vyčkat, až se dostane k počítači. Především z důvodu, že responzivní weby neumožňují přepínání na klasickou verzi jako je tomu u samostatných mobilních verzí. [21]

Tento přístup využívá k vytváření webů obvykle tři hlavní elementy a to flexibilní mřížku, flexibilní obrázky a media queries. Flexibilní mřížka rozděluje webovou stránku na dvanáct sloupců o stejné šířce se stejně širokými mezerami mezi sloupci, ale každý kodér si může pomocí kaskádových stylů stránku rozdělit, na kolik sloupců potřebuje. Dvanáct sloupců je pouze výchozí nastavení, které používají různé frameworky například: ZURB Foundation. Do sloupců jsou umisťovány jednotlivé prvky webové stránky. Aby byl web responzivní a dokázal se přizpůsobit jakémukoliv zařízení, je důležité používat pro vyjádření šířky všech prvků webu namísto absolutních jednotek (px) relativní jednotky (%). Pro přepočet px na % se používá vzorec cíl ÷ kontext = výsledek. Cíl představuje vnitřní prvek, kontext vnější – nadřazený prvek a výsledek udává procentuální vyjádření vnitřního prvku vzhledem k vnějšímu. Kromě samotných prvků webu se ale musí převádět na % i jejich okraje a odsazení.

## $cil / kontext = výsledek$

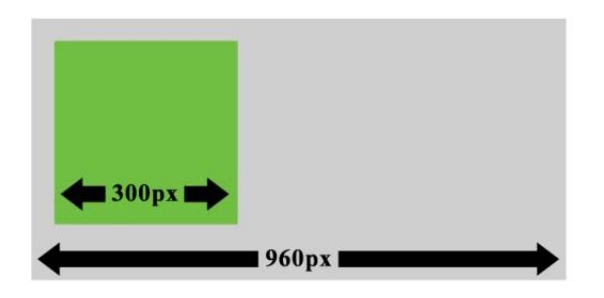

## $300px / 960px = 31.25%$

<span id="page-30-0"></span>*Obrázek 5: Vzorec pro převod absolutních jednotek na relativní jednotky* Zdroj: SUMMERS, Stacy. Secrets of Responsive Web Design: How to create a flexible grid. [online]. 26. 3. 2012 [cit. 2015-04-06]. Dostupné z: http://www.webdesign.org/web-designbasics/design-principles/secrets-of-resposive-web-design.21388.html

Dalším elementem používaným při tvorbě responzivního webu jsou flexibilní obrázky. Používají se z důvodu, že kdyby nastala situace, kdy by byl obrázek širší než jeho nadřazený prvek, tak by se mohl dostat až za jeho hraniční šířku a uživatel by tento nedostatek mohl vidět. Proto se obrázkům nastavuje CSS vlastnost max-width: 100%, která zajistí, aby obrázek nepřekročil šířku nadřazeného prvku a roztáhl se přes jeho celou šířku.

Media queries jsou součástí CSS3 standardu a využívají se ke stylování webových stránek v závislosti na různých parametrech. Identifikují typy médií a kontrolují fyzické vlastnosti zařízení a prohlížečů. Může se jednat o šířku či výšku obrazovky zařízení nebo například o orientaci zařízení, zda je natočené na výšku či na šířku, o velikost okna prohlížeče nebo o rozlišení. Každý media query obsahuje dvě složky, první složkou je typ média (př.: screen), za typem média je v závorkách uvedený dotaz (př.: min-width: 1024px) a ten se skládá ze dvou částí a to názvu funkce (př.: min-width) a hodnoty (př.: 1024px). [22]

#### **Výhody a nevýhody responzivního webu**

- Nižší pořizovací cena, než u mobilního webu, zde se vytváří pouze jeden web, ale pouze v případě, že se vytváří zcela nový web. V případě, že by se prováděl redesign již existujícího webu, cena by mohla být vyšší.
- Lépe optimalizovaný pro mobilní zařízení než web pro desktop.
- Lze vytvořit několik úrovní responzivnosti, viz obrázek č. 6. Je možné vytvořit úroveň například pro smartphone, tablet, notebook anebo pro desktop.
- Responzivní web se snadno přizpůsobí i novým zařízením, protože hledí na velikost zobrazovaného okna.
- Web většinou nelze přepnout na klasickou plnou verzi.
- Obsah se nepřizpůsobuje, zobrazuje stále stejný obsah na všech platformách, pouze některé prvky překrývá.
- Vyšší datová náročnost než u samostatné mobilní verze.[21]

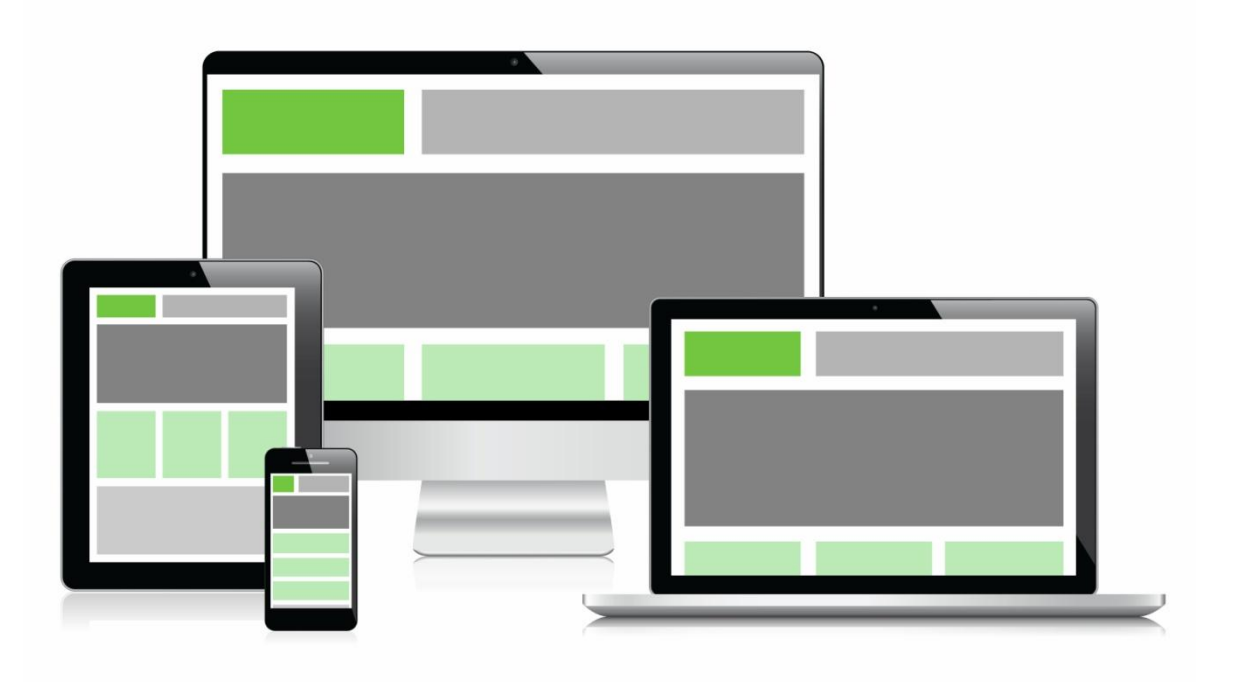

*Obrázek 6: Layout – responzivní web*

<span id="page-31-1"></span>Zdroj: Vinaora. Do Modern Responsive Websites benefits Google ranking?. [online]. 27. 8. 2014 [cit. 2015-03-17]. Dostupné z: http://vinaora.com/2014/08/do-modern-responsive-websitesbenefits-google-ranking/

## <span id="page-31-0"></span>**2.3 Mobile first**

Řadu let vývojáři navrhovali weby pouze pro desktopy, a proto bylo prohlížení webů na mobilních zařízeních velmi náročné jak z hlediska objemu stahovaných dat, tak z hlediska přebujelého layoutu. Uživatel se velmi těžko na webové stránce orientoval, web obsahoval

komplikované menu, mnoho obrázků, dlouhé texty a další prvky, které nejsou pro mobilní zařízení vhodná. Proto přišel Luke Wroblewski s nápadem, že weby by měly být navrhovány pro mobilní zařízení jako první. Nejen, že se díky tomu otevřou nové příležitosti pro růst společností, ale také to povede k celkově lepšímu uživatelskému komfortu. Základem je, aby vývojáři na navrhování webu začali pohlížet z úplně jiného úhlu než doposud. Nyní musí zohlednit rozdílné vlastnosti mobilních zařízení, jejich malé displeje, nižší rozlišení, pomalá připojení, zadávání vstupů pomocí dotyku, zobrazování webových stránek na výšku a na šířku a další aspekty, které je potřeba vzít v úvahu při návrhu webové stránky. A až poté na tuto vytvořenou webovou stránku nabalovat další prvky, které jsou vhodné pro desktop. Tento postup může být ze začátku pro vývojáře o něco komplikovanější, protože několik let byla většina z nich zvyklá navrhovat weby pouze pro desktopy a pak je až případně upravovat pro mobilní zařízení. [23]

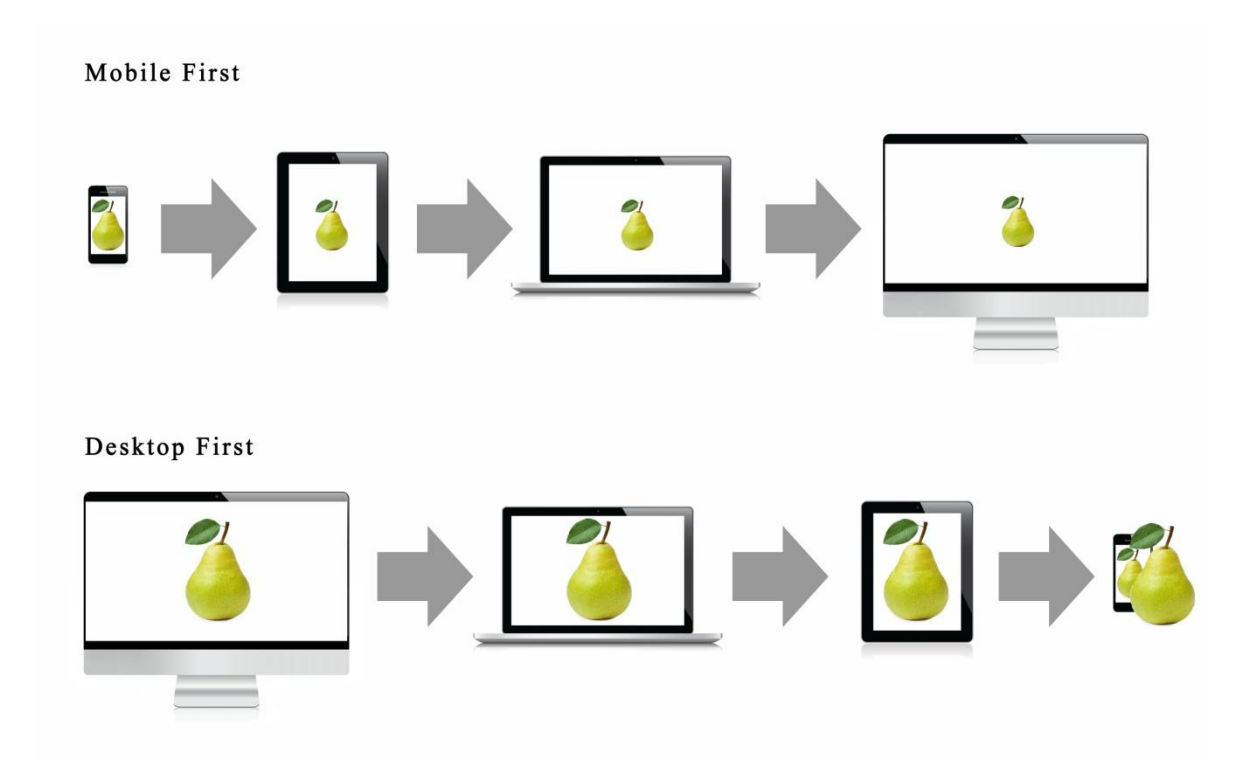

<span id="page-32-0"></span>*Obrázek 7: Desktop first / Mobile first*

Zdroj: Mobile-first responsive web design. [online]. 19. 6. 2011 [cit. 2015-03-17]. Dostupné z: http://bradfrost.com/blog/web/mobile-first-responsive-web-design/

## <span id="page-33-0"></span>**2.4 Mobilní aplikace**

Další možností je vytvořit mobilní aplikaci, kterou mají uživatelé možnost si stáhnout ze svého oblíbeného obchodu dané platformy. U Google Android se jedná o Google Play, u Applu o AppStore a u Windows Phone o Windows Phone Store. Uživatelé musí mít ve svém mobilním zařízení operační systém, který tuto aplikaci podporuje, tzn. iOS, Android nebo Windows Phone. Na rozdíl od výše zmiňovaných způsobů tvorby mobilního webu u mobilní aplikace nelze vytvořit pouze jednu variantu, je potřeba vytvořit pro každou platformu vlastní, tzn. zvlášť variantu pro Android, zvlášť pro iOS a zvlášť pro Windows Phone.

#### **Výhody a nevýhody mobilních aplikací**

- Pracují offline bez připojení k internetu.
- Jsou nainstalované přímo v paměti zařízení.
- Přístup k dalším aplikacím, kontaktům, GPS (Global Positioning System), fotoaparátu, akcelerometru, mikrofonu ad.
- Zobrazování push notifikací na mobilním zařízení.
- Možnost zpříjemnění aplikace prostřednictvím gest.
- Možnost zpoplatnění aplikace.
- Uživatel si aplikaci musí sám stáhnout a nainstalovat do mobilního zařízení.
- Stahování aktualizací.
- Náročné na vývoj a správu. [24] [25] [26]

## <span id="page-33-1"></span>**2.5 Výběr vhodné varianty**

Samostatný mobilní web je vhodné zvolit, pokud společnost nebo podnikatel má web komplikovanější, má každou stránku jinak nastylovanou, častokrát se mění obsah nebo má web složitou strukturu anebo by úpravy byly příliš náročné. Poté je vhodnější mobilní verzi oddělit od samotného webu a vytvořit ji na vlastní subdoméně. Je pravda, že pokud provozovatel bude mít dva weby, tak správa zabere dvakrát více času, než u webu responzivního. Ale pokud se rozhodne pro tuto variantu, tak se může lépe zaměřit přímo na

vlastnosti mobilních zařízení, jako je malá obrazovka, pomalejší připojení anebo například vstup pomocí dotyku. Toto u responzivního webu je mnohem složitější, protože ten musí být přizpůsoben na všechna zařízení, na která cílí, kam spadá například i desktop. Provozovatel samostatné mobilní verze má ale možnost se sám rozhodnout, co do mobilní verze umístí a jak to bude vypadat. Nemusí na mobilní verzi zobrazovat veškerý obsah, stačí jenom výčet a zobrazit spíše fotografie produktů, které na první pohled zaujmou. Potom bude web mnohem výkonnější, datová náročnost bude podstatně nižší a správa také nezabere tolik času. U samostatné mobilní verze webu nemusí provozovatel tolik přemýšlet nad tím, jak některé prvky stránky skrýt, jak některé zobrazit a jak webovou stránku přizpůsobit konkrétnímu zařízení. Další výhodou je, že uživatel má možnost se přepnout na klasickou desktopovou verzi, což u responzivního není možné. Samozřejmě je možné i ze složitého webu vytvořit web responzivní, ale dá to mnohem více práce a web nebude tak výkonný.

Pokud má ale provozovatel webové stránky, které jsou jednoduché a nemají tolik složitou strukturu, je vhodnější se přiklonit k responzivní verzi webu. U této varianty je ale komplikované to, že pokud uživatel provede jakoukoliv změnu na webu, tak musí otestovat všechny varianty, jestli pracují na všech cílových zařízeních správně. Avšak pokud web není komplikovaný, tak to nezabere tolik času.

V případě, že chce provozovatel pro uživatele více zážitků, aby měli možnost využívat funkce svého mobilního zařízení na plno, poté je vhodné vytvořit mobilní aplikaci. Provozovatel však musí počítat s náročným vývojem a správou díky optimalizaci pro různé platformy. [26] [27]

## <span id="page-35-0"></span>**3 Mobilní web design**

Design je první vlastností webu, která uživatele zaujme ať už pozitivně či negativně. Prostřednictvím web designu se snaží provozovatel upoutat pozornost zákazníka na první pohled a díky jeho vlastnostem si ho získat. [28]

Je to tvůrčí proces, ve kterém se designéři snaží využít své intuice a analytických schopností a prostřednictvím nich porozumět možnostem a omezením cílů své společnosti, konkurence, potřeb zákazníků a dostupných technologií. A na základě těchto znalostí by si měli pak představit, uvědomit a pokusit se realizovat praktická řešení, která splňují potřeby zákazníků a vytváří hodnotu produktu. [29]

## <span id="page-35-1"></span>**3.1 User Experience**

Pojem User Experience (UX) lze překládat jako uživatelský prožitek jako jakýsi pocit, dojem uživatele na určitý produkt, ale každý si pod tímto termínem představí něco jiného. Elisa Del Galdo se touto problematikou zabývá více než dvacet let a tento termín vysvětluje následovně.

*"Uživatelský prožitek je konverzace, kterou vedeme se zákazníkem. Je to cesta, kterou člověk ujde od okamžiku, kdy si všimne jejich webové stránky, až ke koupi a proměně ve věrného a pravidelného zákazníka. Abychom mohli prodávat účinně, ať již jakýmikoli prostředky, musí prodejce pochopit, kdo jsou jeho zákazníci, co chtějí, a dokázat, že jsou jeho výrobky nejlepší. To vše je třeba činit důsledně prostřednictvím různých kontaktních bodů (např. internet, e-mail, informační zpravodaje, sociální sítě, tištěná média, TV, rádio a aktuálně prodávaný výrobek nebo služba). Internet je typický tím, že mají prodávající často jen velmi krátký čas na získání zákazníka. Konkurence na Internetu je veliká, stačí jediné kliknutí a potenciální zákazník už může být na stránce konkurence. Pokud se stránka zákazníkům nezdá zajímavá, nebo se jim nelíbí výrobek či služba, mohou neuvěřitelně snadno nalézt podobný výrobek někde jinde."* [30]
## **3.2 Základní elementy působící na uživatelský prožitek**

Existuje mnoho elementů, které ovlivňují prožitek uživatele při prohlížení nějakého produktu. Mezi hlavní aspekty lze řadit obsah, funkčnost, informační architekturu, design, uživatelský vstup, mobilní kontext, použitelnost, důvěryhodnost, zpětnou vazbu, pomoc, sociální média a marketing.

#### **Obsah**

Obsahem lze nazvat různé druhy textu, obrázků, videí, hudby anebo například tutoriály, které poskytují informace pro uživatele. U mobilních zařízení je velmi důležité poskytovat uživatelům obsah, který je jasný, stručný a vystihuje hlavní myšlenku, rovněž by měl být přizpůsobený cílovému zařízení. Je velký rozdíl, pokud si uživatel bude číst článek na desetipalcovém tabletu nebo na třípalcovém smartphonu. Obrázky a videa by také měla být velikostně přizpůsobená. Pokud jde o multimédia, je důležité, aby měl uživatel kontrolu nad ovládáním. Tutoriály nebo produktová videa by neměla být spouštěna automaticky bez souhlasu uživatele.

#### **Funkčnost**

Jedním z elementů působících na uživatelský prožitek je funkčnost daného produktu. Lze ji charakterizovat nástroji a funkcemi, které umožňují uživatelům plnit různé úkoly. Funkčnost v mobilním prostředí je důležitá pro fungování veškerých webových stránek, kam jsou zahrnovány například i internetové obchody. U internetových obchodů je velmi důležité, aby byly vhodně navrženy kategorie zboží, vyhledávaní produktů, stav objednávek či nákupní košík. Mobilní zařízení by rovněž mělo být schopno vyhledat nejbližší obchody v okolí a zobrazit kontakty. Veškeré tyto funkce by měl poskytovat každý provozovatel webu, který chce být konkurenceschopný.

#### **Informační architektura**

Správná informační architektura (IA) má mít obsah webové stránky vystavěn v logické struktuře, která umožní uživatelům najít vhodné informace, produkty, texty i odkazy pro dokončení jejich úkolů. Toho lze dosáhnout sestavením vhodné navigace a logickým uspořádáním informací. IA umožňuje mobilním uživatelům přejít na nejdůležitější obsah několika klepnutími. Navigace bývá často optimalizována pro malé obrazovky, uživatelé by měli vědět, kde jsou a jak se dostat zpět. Pro mobilní webové stránky bývá často použita ikona Domů, kterou se uživatel dostane zpět na hlavní stránku. Je potřeba použít stručné a jasné štítky pro navigační prvky a odkazy. [31]

Pokud má mobilní webová stránka složitější IA je vhodné ji uživatelům nějak přiblížit, buď prostřednictvím nápovědy anebo například krátkým tutoriálem. V dnešní době aplikace nebo mobilní weby obsahují nespočet funkcí a gest, které mohou uživatelé využít, ale je pro ně zbytečně komplikované se v aplikaci vyznat. Vhodnější variantou je některé prvky vypustit a navrhnout aplikaci, která bude snadněji ovladatelná a uživatelsky přívětivá. [32]

#### **Design**

Design je jakýsi návrh grafické stránky produktu nebo služby, pomocí kterého se snaží designér dosáhnout plánovaného uživatelského prožitku. Zobrazuje vizuální stránku a interaktivní možnosti mobilního zařízení nebo webové stránky včetně grafického designu, značení a rozvržení všech i jednotlivých prvků produktu. Mobilní design by neměl být jen redesignem klasického desktopového. Měl by být schopen přehledně a rychle odkazovat na požadované informace. Dobrý design spojuje vizuální prvky stejně jako informační architekturu, obsah a funkce, prostřednictvím nichž je uživateli schopen webovou stránku prezentovat. [31] [33]

Pocity uživatelů při spouštění a používání aplikací nebo mobilních webů by měly vystihovat následující pojmy – zábavný, překvapivý, působivý, úchvatný, chytrý a také delightful (kouzelný). "Delightful" aplikace vznikají většinou na základě myšlenek, o nichž si většina lidí myslí, že jsou nemožné. Designéři se jich však snaží dosáhnout pomocí nových technologií a pokouší se vytvořit aplikaci nebo webovou stránku, která bude výjimečná. Vytváření "delightful" aplikací se stává stále důležitější, protože na trhu je nespočet konkurentů, kteří se snaží dosáhnout stejného cíle. V dnešním světě už nestačí vytvořit pouze dobrou aplikaci, musí být neuvěřitelně dobrá. "Delight" je jakoby přidaná hodnota UX, je to něco navíc pro uživatele. [32]

#### **Uživatelský vstup**

U mobilních webů a aplikací je důležité vytvářet je tak, aby zadávání údajů pro uživatele bylo snadné a ovladatelné pomocí jedné ruky. Je vhodné vytvářet především pole, která jsou pro uživatele nezbytná, také je důležité usnadnit uživatelům vstup pomocí vhodného vstupního mechanismu. Příkladem může být zadávání čísel, přívětivější verzí bude pro uživatele přímé zobrazení číselné klávesnice namísto klasické. Rovněž je pro uživatele zajímavé využívat alternativní vstupní mechanismy založené na možnostech zařízení, jako jsou kamera, gyroskop, hlasové příkazy ad. Jedna z funkcí, která začíná být využívána zejména internetovými obchody je geolokace.

#### **Mobilní kontext**

Mobilní zařízení je možné použít kdykoliv a kdekoliv. Za mobilní kontext lze považovat životní prostředí a okolnosti využití čehokoliv, co má vliv na interakci mezi uživatelem a rozhraním, což je zvláště důležité pro mobilní zařízení, protože kontext se může neustále a rychle měnit. Aplikace jsou schopny se přizpůsobit například změnám v závislosti na denní době. Typickým příkladem mohou být navigační aplikace, které umožňují automaticky snižovat jas map pro menší oslňování a bezpečnější jízdu v noci.

Také je vhodné využití lokace k určení polohy, kde se uživatel zrovna nachází. Na základě polohy mu mobilní zařízení zobrazí nabídku, kterou okolí nabízí. Při hledání kin na mobilním zařízení, by mělo zařízení najít kina a filmy, které se v okolí promítají i s odkazy na on-line zakoupení vstupenky.

#### **Použitelnost**

Použitelnost je celkovým měřítkem toho, jak dobře informační architektura, design, obsah a další prvky spolupracují. Zejména u dotykových zařízení musí být jasné, co má být vybráno, stisknuto či přetaženo. Problémem je, pokud není jasné, co je určeno pro dotyk jako například nevhodně navržený layout anebo ikony a tlačítka, která jsou špatně viditelná. Tlačítko by mělo být přizpůsobené dotyku a pohodlnému kliknutí. Pro dotykovou obrazovku zařízení je důležité zajistit, aby dotykové cíle byly přiměřeně velké, dobře rozložené, a aby nedocházelo k chybám výběru. Dále je vhodné zajistit, aby webová stránka byla dobře použitelná v proměnlivých podmínkách, kterými mohou být změna světla, změna úhlu pohledu nebo změna orientace. U těchto podmínek je důležité věnovat pozornost designovým prvkům, jako je kontrast, barvy, typografie a velikost písma. Při otevírání nových oken nebo při přechodu z aplikace do prohlížeče je také vhodné uživatele varovat, aby se zabránilo přepsání již otevřené karty.

#### **Důvěryhodnost**

Důvěryhodnost lze nazvat jako úroveň důvěry, pravosti a pohodlí, kterou uživatelé cítí při použití mobilní webové stránky nebo aplikace. Bezpečnost a ochrana osobních údajů jsou dvě největší obavy mezi uživateli chytrých telefonů. Je nezákonné shromažďovat a používat osobní údaje bez výslovného souhlasu uživatele. Je důležité usnadnit uživatelům kontrolu nad jejich údaji tím, že může provozovatel použít vyskakovací okno s dotazem, jestli je například možno zaznamenat jejich polohu a použít cílenou reklamu. Dále je potřeba jasně uvést obchodní podmínky, včetně ochrany soukromí a bezpečnosti webových stránek. K důvěryhodnosti webových stránek může přispět také HTTPS protokol, díky němuž má uživatel možnost vidět u adresy zelený zámek nebo jeho ekvivalent a bude se pak cítit mnohem bezpečněji, a to především u webových stránek, kde je možné provádět platby.

#### **Zpětná vazba**

Zpětnou vazbou mohou být myšlena oznámení po každé akci uživatele, může se jednat o odesílání newsletteru nebo novinek a následné potvrzení o tom, že krok byl úspěšný či neúspěšný. Příkladem může být špatné zadání e-mailu zákazníkem a upozornění o tom, že byl e-mail chybně zadán. Tyto výstrahy by měly poskytovat pouze důležité informace a užitečné možnosti. Je důležité mít upozornění stručné a jasné, vysvětlující co způsobilo chybové hlášení a co může uživatel v daný okamžik dělat, spolu s jasně označenými tlačítky.

Častěji se ale tento termín používá v souvislosti se zákazníkem. Může se jednat o různé kontaktní formuláře, diskuze uživatelů, hodnocení webu a produktů nebo například ankety. Zákazník má možnost vyjádřit svůj názor na daný produkt nebo službu, zda byl spokojený či nespokojený. Na základě těchto zpětných vazeb má společnost příležitost lépe poznat

své zákazníky a jejich potřeby. Veškeré tyto možnosti vzbuzují v zákazníkovi důvěru, protože má dojem, že společnosti na jeho názoru záleží.

#### **Pomoc**

Jako pomoc slouží různé možnosti, produkty a služby, které jsou k dispozici uživatelům při používání webových stránek nebo aplikací. Uživatelé běžně hledají pomoc v zápatí mobilní webové stránky nebo v nástrojové liště. Pro nabídku podpory je více způsobů, jedním ze základních jsou samoobslužné často kladené dotazy (FAQs), dále živá podpora prostřednictvím click-to-call. Také je vhodné prezentovat krátký návod na použití aplikace při prvním spuštění s možností přeskočení a zobrazení později.

#### **Sociální média**

Sociální část se týká obsahu a funkcí, které vytvářejí pocit zapojení do společnosti a umožňují lepší interakci s uživatelem. Sociální média usnadňují sdílení informací, příkladem může být Facebook, Twitter, Instagram ad.

#### **Marketing**

Jsou to metody, prostřednictvím nichž uživatel najde webové stránky nebo aplikace, které podporují opakované použití. Důležité je propagovat aplikace na všech dostupných kanálech, a pokud mají určitou cenu, je vhodné použít například cenově výhodné a časově omezené nabídky k prosazení se na přeplněném trhu. Vhodné je uživatelům umožnit hodnotit a posoudit či sdílet aplikaci na sociálních sítích, ale s možností odložení či zastavení těchto výzev. Tato funkce poskytne provozovateli přehled o tom, co si uživatelé myslí, co se jim líbí nebo nelíbí. [31]

#### **3.3 Wireframy**

Wireframy neboli drátěné modely webu slouží především k prezentaci uspořádání obsahu na webové stránce. Definují, jak mají být jednotlivé prvky na stránce rozmístěny a jsou jedním z hlavních podkladů pro tvorbu grafického návrhu. Wireframy bývají zpravidla černobílé a k tvorbě se používají pouze jednoduché obrazce a texty potřebné pro vymezení

funkčních prvků. Každá jednotlivá stránka webu by měla mít vypracovaný svůj vlastní wireframe, aby měl klient představu, jak budou jednotlivé prvky na jednotlivých stránkách rozmístěny. Jsou zpracovávány ve speciálních programech, které obsahují již základní komponenty, aby byl návrh pro architekta co nejjednodušší a aby mu ušetřil čas. Další variantou zpracování je vytvořit wireframe v jakémkoliv programu, kde je možné si jednotlivé prvky vytvořit tzn. v aplikaci malování, v různých editorech fotografií, anebo je možné načrtnout wireframe přímo rukou na papír. [11]

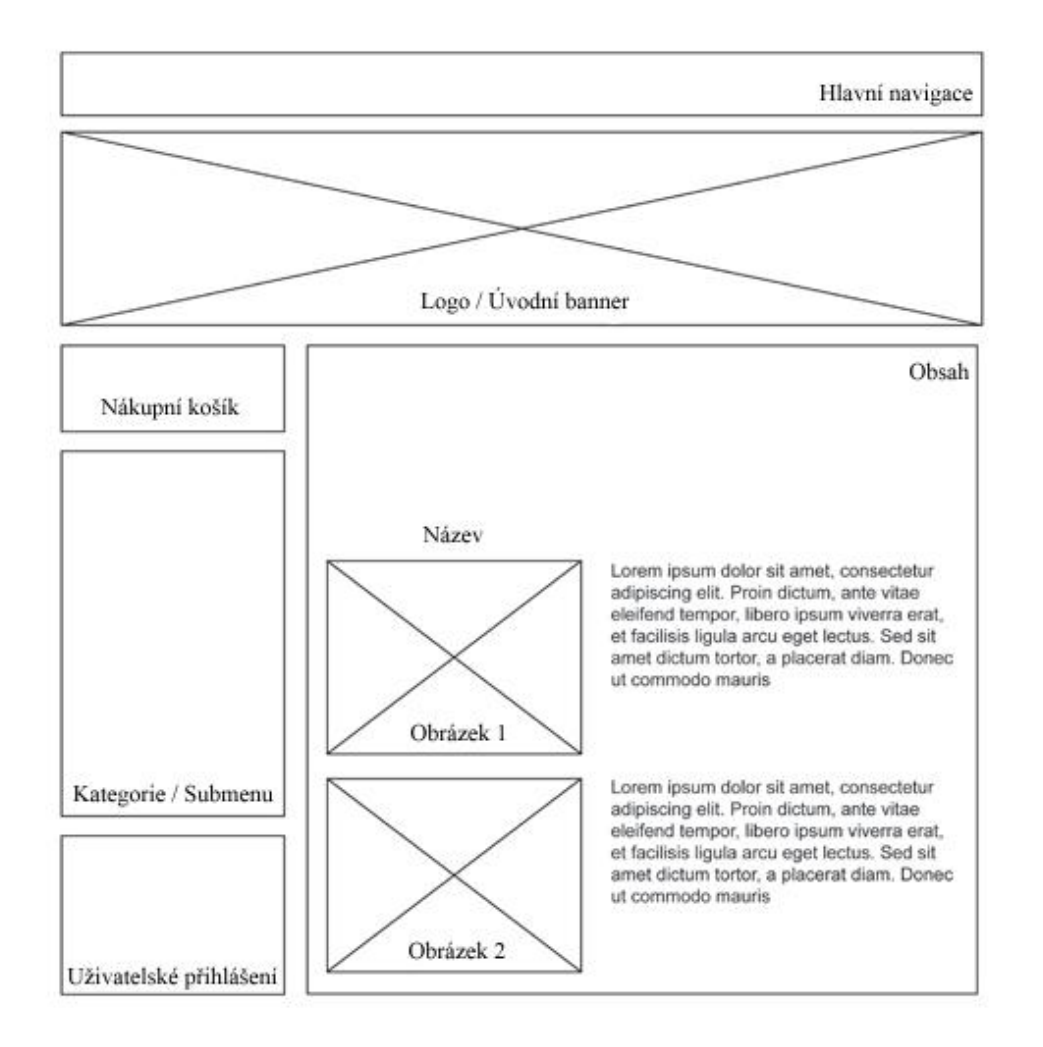

*Obrázek 8: Ukázka wireframu webové stránky*

Zdroj: Wireframe - model webu. *KurzyGrafiky.cz* [online]. [cit. 2015-04-05]. Dostupné z: http://www.kurzygrafiky.cz/navody/tvorba-www-stranek/110-wireframe-model-rozloeni-webu

## **4 Testování**

Testování webu je nezbytnou součásti vývoje, existuje mnoho nástrojů, jak web efektivně otestovat, aby v budoucnu byl pro společnost přínosem. Pomocí různých způsobů testování lze zjistit, jak se uživatel na webových stránkách chová. Zda se na webu správně orientuje, zda web neobsahuje přebytečné prvky, které uživatel přehlíží, lze také zjistit, kam uživatel přesně kliká nebo dokonce kam se dívá.

## **4.1 Uživatelské testování**

Uživatelské testování se provádí především za účelem ověření použitelnosti webu. Cílem testování je zjistit, zda se skutečný uživatel na stránkách dobře orientuje a jestli nečelí nějakým problémům. Zda je například schopen provést objednávku a dokončit nákup bez toho aniž by využíval zákaznické podpory nebo nějaké jiné pomoci. Weby je vhodné testovat v jakékoliv fázi, ať už při vývoji nebo při běžném provozu. Lze testovat různé wireframy, jednotlivé části webu, grafické návrhy webu nebo web jako celek. [34]

Testy by měly probíhat na klidném a tichém místě, obvykle někde v kanceláři nebo konferenční místnosti. Vhodné je také mít připravené patřičné vybavení, aby testování bylo plnohodnotné a pro testera příjemné. Mezi hlavní vybavení lze zařadit počítač nebo mobilní zařízení, židle, stůl a kameru. Dále je potřeba program nebo pozorovatel, který bude testovaného sledovat a vše zaznamenávat, moderátor, který bude klást otázky, tester, kterému budou otázky kladeny a v neposlední řadě scénář připravený na papíře. [32]

#### **4.1.1 Průběh uživatelského testování**

Prvním bodem je určení cílové skupiny uživatelů a jejich analýza. U internetového obchodu to jsou zákazníci, kteří nejčastěji nakupují nebo skupina lidí na kterou se chce internetový obchod zaměřit. Je vhodné vybírat cílovou skupinu i na základě jednotlivých parametrů, kterými mohou být například věk, zaměstnání, zájmy, vzdělání, sociální zázemí anebo také pohlaví. Pro vzorek testovaných uživatelů je vhodné vybírat rovnocenný podíl pokročilých uživatelů webu a začátečníků, každá skupina může narazit na rozdílné

problémy. Optimální počet uživatelů pro testování se pohybuje od 3 do 5, v tomto případě by mělo být testování nejefektivnější. Uznávaný specialista Steve Krug tvrdí, že vhodný počet uživatelů jsou 3 maximálně 4, Jacob Nielsen naopak tvrdí, že ideální počet je 5 uživatelů. Pokud by byli testováni méně než 3 uživatelé informace by mohly být zavádějící a výsledky ne dostatečně objektivní. Na druhou stranu testování více než 5 uživatelů je zbytečné, protože při takto vysokém počtu lidí se už nenacházejí nové problémy, ale pouze se opakují ty, co uživatelé již objevili. Z těchto faktů vyplývá, že vhodnější variantou je provádět více testů s méně uživateli než jeden test například s 15 uživateli. [34] [35]

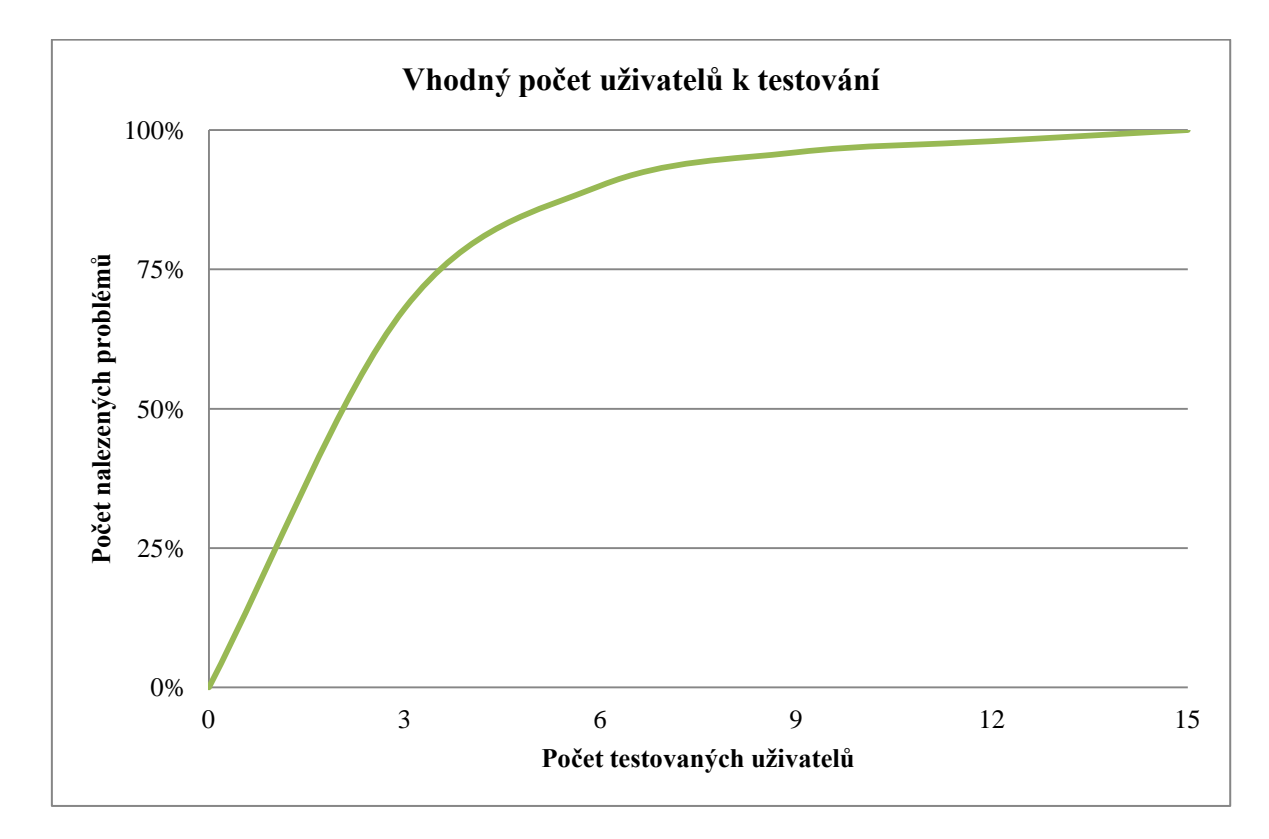

*Obrázek 9: Vhodný počet uživatelů k testování*

Zdroj: NIELSEN, Jacob. Why You Only Need to Test with 5 Users. [online]. 19. 3. 2000 [cit. 2015-04-25]. Dostupné z: http://www.nngroup.com/articles/why-you-only-need-to-test-with-5 users/

V případě, že je web určen pro více rozdílných cílových skupin je žádoucí otestovat z každé skupiny alespoň 3 členy. Příkladem může být web, který je určen pro studenty, učitele a rodiče. Je důležité testovat členy z každé skupiny, protože každý člen se musí na webu vyznat a musí z něj mít pozitivní uživatelský prožitek. [35]

Dalším bodem je vytvoření scénáře resp. sestavení detailního testu s úkoly. Je důležité, aby úkoly byly dobře sestaveny, pokud uživatel narazí při úkolu na klíčové slovo je pak pro něj mnohem snazší úkol provést. Scénář většinou obsahuje pár úvodních otázek, týkající se samotného uživatele, dále jsou pokládány otázky ohledně návštěvnosti internetu a kolik času na něm tester tráví. V další části scénáře jsou připraveny úkoly týkající se samotného webu. Obvykle je testována navigace a klíčové prvky webové stránky.

Následující fází je samotná realizace testování uživatelů. V úvodní části moderátor vysvětlí testerovi, za jakým účelem byl pozván a seznámí ho s průběhem testování. Dále ho upozorní, že průběh testování bude zaznamenáván a bude mu předložen dokument o tom, že se záznamem průběhu souhlasí a že žádné informace nesmí být vyzrazeny. Uživatel plní úkoly podle zadaného scénáře a snaží se přemýšlet nahlas, aby byl test pro společnost co možná nejpřínosnější. Také je vhodné zmínit, že je testován web a ne uživatel, tudíž žádná odpověď není špatná. Pozorovatel pečlivě zaznamenává všechny testerovy reakce, kroky, úspěchy i neúspěchy. Poslední fází je analýza, vyhodnocení výsledků testů a nalezení nejlepšího možného řešení na vylepšení použitelnosti webu. Až společnost nalezené problémy webu vyřeší, testování se opakuje a v případě, že dopadne dobře, web může být spuštěn. [32] [34] [36]

## **4.2 Heatmapy**

Heatmapy jsou tepelné mapy, které zobrazují chování uživatele na webové stránce. Mohou zachycovat například pohyb kurzoru myši po stránce, pohyb očí nebo místa kam a jak často uživatel kliká. Tepelné mapy se využívají především jako nástroj ke zdokonalování použitelnosti webu a uživatelského prožitku. Mapa obsahuje barevnou škálu od studených tónů (modrá, zelená), které zobrazují ojediněle navštěvovaná místa, až k teplým tónům (červená, oranžová), které zobrazují nejčastěji navštěvovaná místa uživatelem. [37] [38]

#### **4.2.1 Typy tepelných map**

 **Mapa kliků (click tracking)** - zachycuje, na které prvky webové stránky uživatel kliká nejvíce a které naopak opomíjí. Například zda uživatel kliká na nadpisy stránky, které nejsou odkazem nebo na obrázky, které nelze rozkliknout.

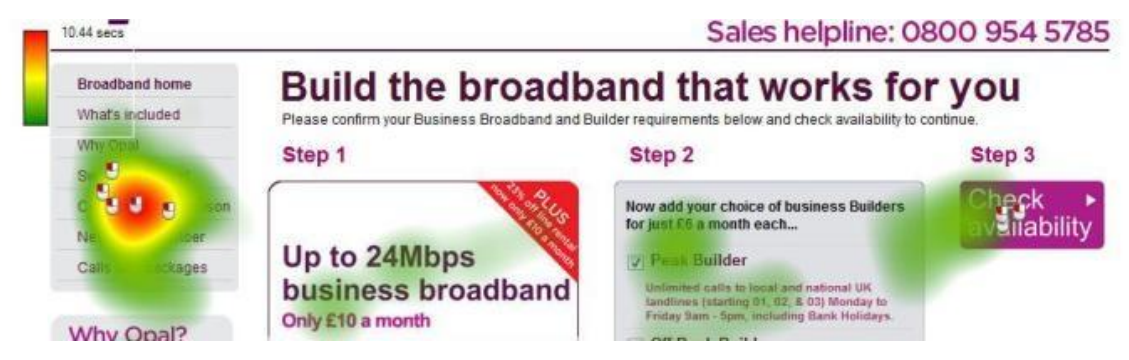

#### *Obrázek 10: Mapa kliků*

Zdroj: How to interpret heatmap data and increase online conversion rate. [online]. [cit. 2015-03- 27]. Dostupné z: http://blog.awa-digital.com/how-to-interpret-heatmap-data

 **Mapa pohybu myši (mouse eye tracking)** – zachycuje pohyb kurzoru myši po webové stránce, jaká místa uživatele nejvíce zaujala. Rozdílem u této mapy je, že nezobrazuje pouze kliknutí, ale navíc i pohyb uživatele po stránce, každý jeho krok. Výsledky této mapy však nemusí být vždy zcela objektivní, pohyb myši po stránce se u každého uživatele může lišit. Každý uživatel manipuluje s myší rozdílně, někdo jezdí myší sem a tam, někdo naopak myší někam najede a dále s ní nemanipuluje anebo jsou i tací uživatelé, kteří text myší opravdu sledují. [38]

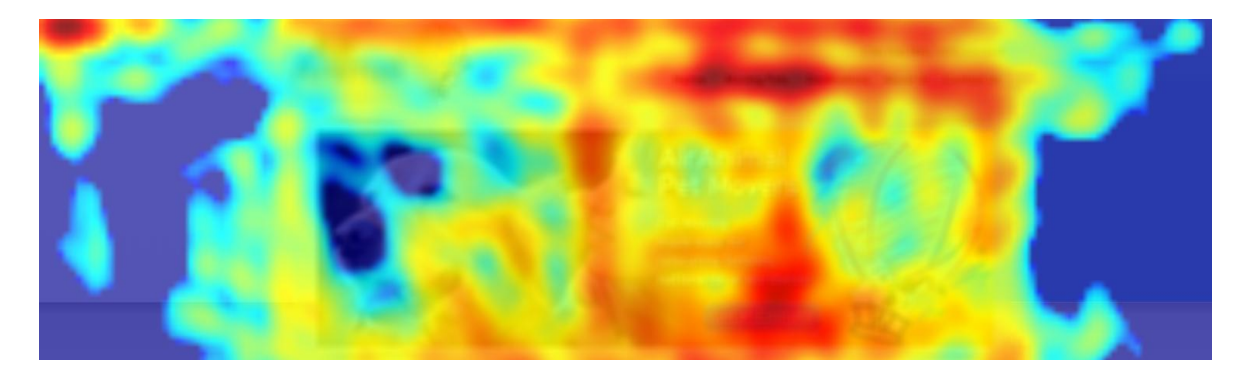

#### *Obrázek 11: Mapa pohybu myši*

Zdroj: How to interpret heatmap data and increase online conversion rate. [online]. [cit. 2015-03- 27]. Dostupné z: http://blog.awa-digital.com/how-to-interpret-heatmap-data

#### **4.2.2 Využití tepelných map**

#### **A/B testování**

Je jednoduchý nástroj, který se používá k otestování dvou variant prvků na webové stránce, může se jednat o dvě rozdílná tlačítka vložit do košíku nebo například o dvě varianty banneru. Hlavním úkolem je zefektivnění a zpříjemnění webových stránek pro uživatele, s cílem zvýšit prodeje internetového obchodu. Tento test může probíhat následovně – společnost vytvoří například dvě varianty tlačítka vložit zboží do košíku. Jedno tlačítko bude červené s bílým písmem a druhé bude černé se žlutým písmem. Tyto varianty nahraje na svůj e-shop a jedné polovině uživatelů zobrazí první variantu a druhé polovině druhou. Na základě výsledků vyhodnotí, která varianta byla úspěšnější. [39] [40]

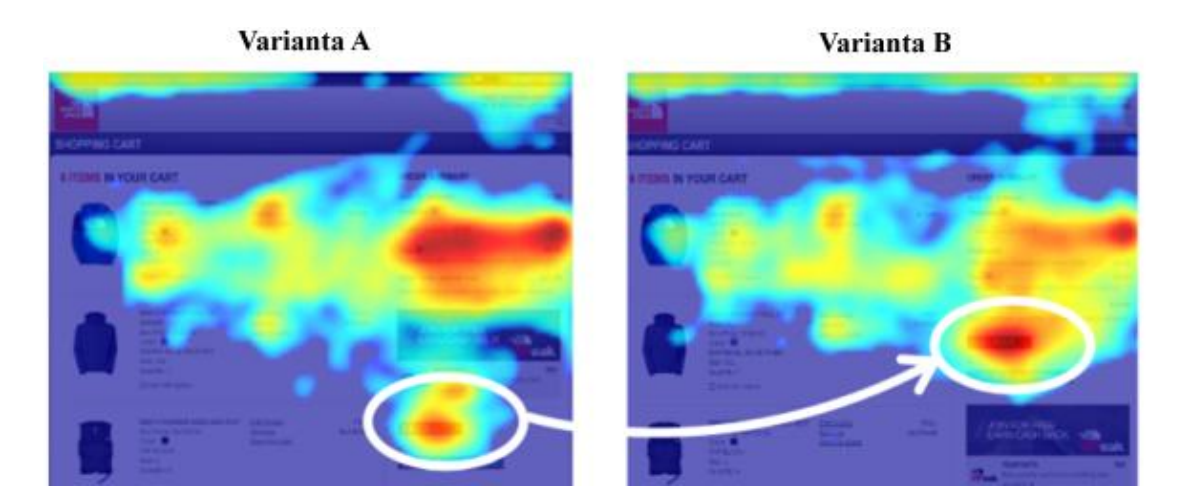

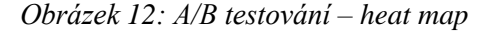

Zdroj: GREEN, Sam. Are You Answering These 4 Questions to Maximize Web Conversion?: Question 4: How Do i Confirm My Theory?. [online]. 28. 5. 2014 [cit. 2015-04-03]. Dostupné z: http://blog.clicktale.com/2014/05/28/are-you-answering-these-4-questions-to-maximize-webconversion/

#### **Multivariační testování**

Je obdobný způsob testování jako A/B testování s tím rozdílem, že u tohoto způsobu se testuje více variant prvků najednou. Nejčastěji se testují různé obrázky, barvy a fonty písma, popisky, titulky aj. Lze otestovat například tři varianty menu, zda je vhodné umístit menu doleva, doprava anebo do horní části stránky. [39]

#### **Eye tracking**

Je technologie, která umožňuje pomocí oční kamery sledovat pohyb lidského oka a míru zaujetí. Používají se buď kamery stacionární, umístěné například v monitoru počítače, tak aby uživatel nebyl ovlivněn hardwarem anebo náhlavové oční kamery, které jsou většinou v podobě brýlí, které si uživatel nasadí na obličej. Tato metoda testování se především používá k testování reklam a k testování použitelnosti webu, například k rozvržení layoutu stránky. Největší výhodou této technologie je objektivita dat, protože tato metoda zpracovává pouze fakta, nikoli pocity a dojmy. Testování touto metodou může probíhat následovně – provozovatel připraví uživateli úkoly, které má splnit:

- o Prohlédněte si webovou stránku e-shopu.
- o Najděte na úvodní stránce záložku dětské dioptrické brýle.
- o Najděte dámské dioptrické brýle s číslem artiklu 586-963 a vložte je do košíku.

Uživatel se pokusí úkoly splnit, výstupem bude tepelná mapa s pořadím kroků a barevnou škálou, založenou na míře zaujetí uživatele. Díky tomuto způsobu testování je možné získat hlubší porozumění uživatelského chování, především z důvodu, že kamera zachycuje každý uživatelův pohyb oka, který zdaleka není srovnatelný s pohybem myši. Pokud bude na stránce rušivý element, uživatel se na něj podívá, ale myší na něj najet už nemusí. Na základě výsledků, pak může být element odstraněn, aby webové stránky byly pro uživatele přívětivější.[38] [41] [42]

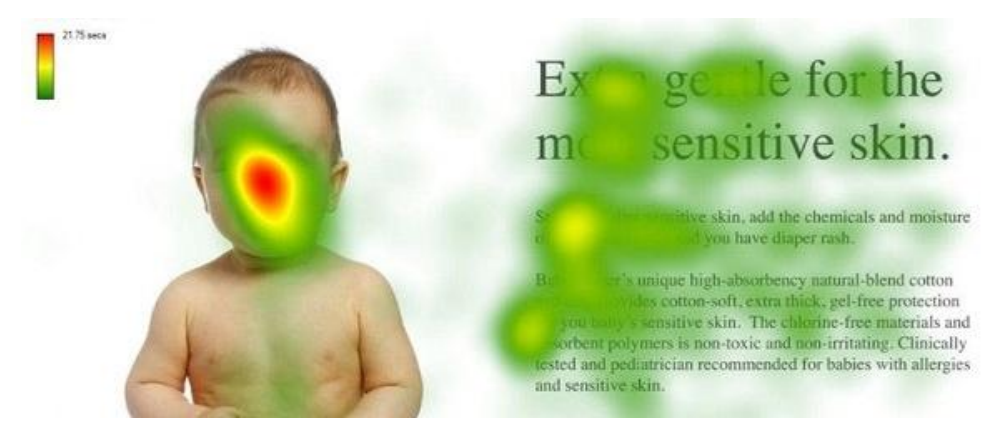

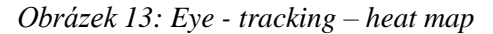

Zdroj: KISSmetrics: 7 Marketing Lessons from Eye-Tracking Studies. KISSMETRICS. [online]. San Francisco [cit. 2015-03-29]. Dostupné z: https://blog.kissmetrics.com/eye-tracking-studies/

# **5 Návrh a realizace mobilního webu vybraného internetového obchodu**

V dnešní době počet uživatelů přistupujících na internet prostřednictvím mobilních zařízení neustále narůstá, proto je nutné se jim přizpůsobit. Tento fakt, který mimo jiné potvrzuje Tabulka č. 1, by měla každá společnost, provozující internetový obchod nebo webovou prezentaci, zohlednit a snažit se zákazníky a uživatele uspokojit.

### **5.1 Základní charakteristika**

Společnost jadi.cz s.r.o. se zabývá maloobchodním prodejem obuvi a zboží s tím souvisejícím, provozuje také internetový obchod www.jadi.cz, který se řadí mezi nejlepší ve svém oboru. Za účelem otestování nových přístupů se firma rozhodla pro vytvoření nového podpůrného internetového mikro obchodu zaměřeného na prodej barevných tkaniček. Cílem je poskytovat zákazníkům kvalitní zboží za přijatelné ceny prostřednictvím webu, který bude snadno dostupný i na mobilních zařízeních.

#### **5.2 Výběr způsobu zpracování webu**

Aby byl mikro obchod optimalizován pro všechna zařízení, jak pro stolní, tak pro mobilní, je vytvořen formou responzivního webu. K tomuto způsobu realizace se společnost přiklonila rovněž z důvodu, že se jedná o malý obchod s jednoduchou strukturou webu, neobsahuje mnoho prvků a prováděné změny na webu také nejsou tak časté. Jsou vytvořeny dvě úrovně responzivnosti, jedna pro chytré telefony a tablety a druhá pro větší zařízení, jako jsou například notebooky, stolní počítače ad. Díky responzivnímu webu, nemusí mít společnost obavy z nových zařízení, že by se musel web optimalizovat, protože responzivní web se dokáže přizpůsobit jakékoliv šířce zobrazovaného okna. Dalšími důvody, proč byl zvolen tento způsob zpracování, jsou realizace, která není tak časově náročná a počáteční a provozní náklady vycházejí v tomto případě pro společnost také mnohem příznivěji oproti samostatné mobilní verzi a verzi na desktop.

#### **5.3 Design webu**

Prvním krokem při návrhu designu webu bylo určení, jaké prvky bude webová stránka obsahovat. Nad obsahem bylo velmi důležité se zamyslet, protože responzivní web je určen pro všechna zařízení a například na obrazovku mobilního telefonu se nevejde tolik prvků jako na monitor běžného počítače. Na základě obsahu byl vypracován návrh struktury webových stránek, jaké informace bude konkrétně web obsahovat. Návrh byl koncipován tak, aby jednotlivé prvky měly logickou návaznost a uživatel se na webové stránce bez problému orientoval. Dalším krokem bylo vytvoření návrhů dvou úrovní responzivnosti prostřednictvím wireframů. Responzivní web byl vyvíjen pomocí přístupu mobile first, tudíž byla nejdříve navržena úroveň responzivnosti pro malá mobilní zařízení a poté až byla vytvořena úroveň pro zařízení větší. Veškeré tyto návrhy byly posléze předány grafikovi, aby navrhl grafický design webových stránek internetového obchodu.

#### **5.3.1 Návrh informační struktury webu internetového obchodu**

Protože se jedná o malý mikro obchod, návrh informační struktury internetového obchodu byl zvolen co nejjednodušší. Menu internetového obchodu obsahuje pouze tři důležité položky – úvodní stranu "Co se nosí", výpis produktů "Nabídka" a "Kontakt". Dále obsahuje detail produktu a v zápatí stránky jsou uvedeny "Obchodní podmínky" a "Informace o dopravě".

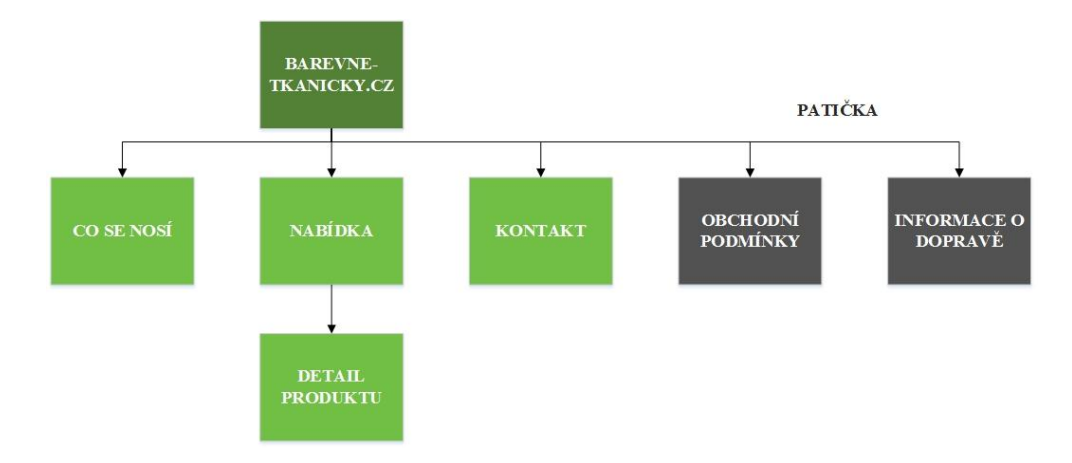

*Obrázek 14: Návrh informační struktury webu internetového obchodu* Zdroj: Vlastní zpracování

#### **5.3.2 Wireframy**

Wireframy byly vytvořeny na základě návrhu informační struktury webu, nejdříve byly navrženy jednotlivé stránky pro malá mobilní zařízení a až poté se až začaly navrhovat jednotlivé stránky pro větší zařízení, jejichž struktura už byla poněkud obsáhlejší. Návrhy byly koncipovány tímto způsobem z důvodu, že se společnost přiklonila k responzivnímu přístupu tvorby webu – mobile first. Popis jednotlivých wireframů je koncipován tak, že jsou nejdříve popsány jednotlivé stránky pro první úroveň responzivnosti (smartphony, malé tablety) a až poté stránky pro druhou úroveň responzivnosti (velké tablety, notebooky, desktopy). První úroveň responzivnosti byla nazvána jako mobilní verze a druhá úroveň responzivnosti jako desktopová verze. Veškeré wireframy byly zpracovány v online softwaru společnosti MockFlow, který nepodporuje českou diakritiku. Ukázky wireframů jsou v přílohách C a D.

#### **Mobilní verze – návrh wireframu**

#### **Úvodní strana**

Prvním krokem bylo navržení úvodní stránky barevne-tkanicky.cz. Úvodní stránka nese název "Co se nosí" a uživatel na ni může nalézt nejoblíbenější produkty a nejnovější trendy, co se aktuálně nosí v oboru barevných tkaniček. V horní části webové stránky se nachází hlavička webu, kde se uprostřed nachází logo internetového obchodu a v pravé části je umístěna ikona nákupního košíku.

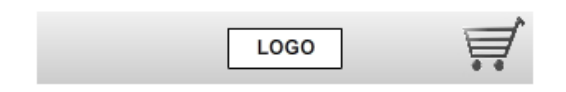

*Obrázek 15: Hlavička – úvodní strana – mobilní verze* Zdroj: Vlastní zpracování

Pod hlavičkou může uživatel nalézt menu, které obsahuje dvě položky – vlevo odkaz na úvodní stránku "Co se nosí" a vpravo odkaz na výpis produktů "Nabídka". U rozložení menu vznikly dvě varianty, buď mohly být položky umístěny pod sebe anebo vedle sebe, jak jsou nyní. Do budoucna bude možné tyto dvě varianty otestovat pomocí metody A/B testování.

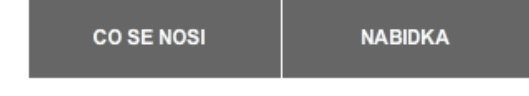

*Obrázek 16: Menu – mobilní verze* Zdroj: Vlastní zpracování

Kvůli zaujetí pozornosti uživatele jsou pod menu na úvodní stránce umístěny nejoblíbenější produkty. Jsou zobrazeny tři fotografie různých produktů, které jsou seřazeny pod sebou, aby měl uživatel co největší zážitek z obrázků. Vpravo vedle fotografií je uveden název produktu, cena a ikona šipky pobízející zákazníka produkt zobrazit. Cílem této stránky je uživateli ukázat nové trendy a vzbudit v něm chuť zkusit něco nového a následně si produkt zakoupit.

#### **NEJOBLIBENEJSI KOMBINACE TKANICEK**

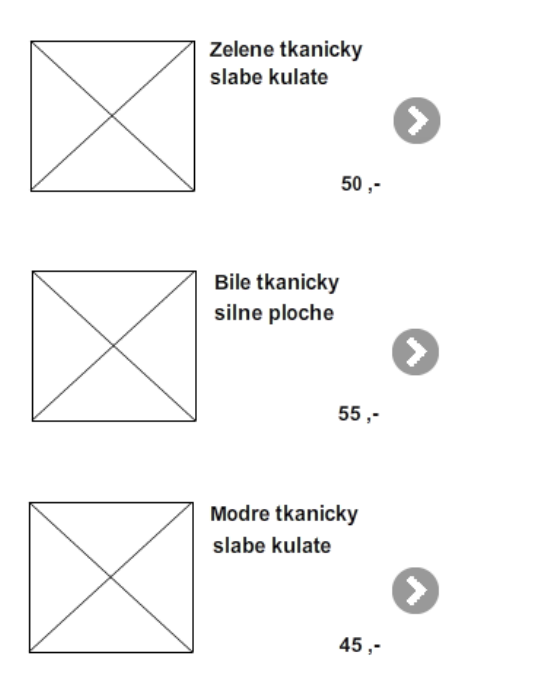

*Obrázek 17: Výpis nejoblíbenějších produktů – mobilní verze* Zdroj: Vlastní zpracování

Úvodní text o celém e-shopu je uveden pod oblíbenými produkty. Text je umístěn spíše v dolní části webové stránky z důvodu, že pro uživatele jsou mnohem zajímavější obrázky než dlouhý text. Je důležité zohlednit pravidlo, že uživatelé si web prohlíží, nečtou ho jako knihu.

V patičce stránky jsou umístěny nezbytné informace pro každého zákazníka. Nachází se zde "Kontakt", "Informace o dopravě" a "Obchodní podmínky". I přestože jsou tyto informace velmi důležité, jsou umístěny až v patičce webové stránky. Protože nejsou jejím hlavním předmětem, odváděly by uživatelovu pozornost nebo by ve struktuře webu působily zmatečně a uživatel by se tak nemohl soustředit na prvky, které jsou jeho cílem. Patička je na všech úrovních mobilní verze stejná.

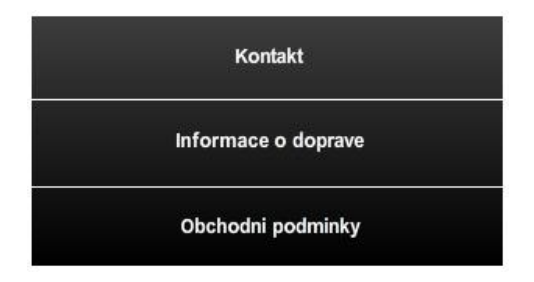

*Obrázek 18: Patička – mobilní verze* Zdroj: Vlastní zpracování

#### **Výpis produktů**

Stránkou na kterou se může uživatel dostat prostřednictvím tlačítka "Nabídka" je výpis produktů. Hlavička je téměř stejná, jako je tomu u úvodní strany, liší se pouze ikonou umístěnou vlevo. Je přidána šipka, která symbolizuje krok – zpět na domovskou stránku. Ikony jsou zvoleny z důvodu, aby se uživatel v hlavičce rychleji orientoval. v případě, že by byl místo ikon použit text, orientace by byla poněkud náročnější a rovněž by uživatele text tolik nezaujal, protože by splýval s ostatním obsahem.

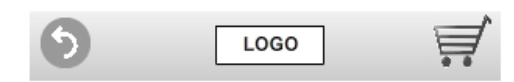

*Obrázek 19: Hlavička – výpis produktů – mobilní verze* Zdroj: Vlastní zpracování

Pod hlavičkou je umístěno menu, obsahující dvě položky "Co se nosí" a "Nabídku", tak jako tomu je na úvodní stránce. Popis nabídky je umístěn hned pod menu, aby to pro uživatele nebylo příliš matoucí. Stránka výpis produktů jich obsahuje desítky a v případě, že by uživatel viděl text až na konci, nemusel by vidět souvislost. Veškeré produkty jsou řazeny pod sebe z důvodu přehlednosti. Fotografie jsou zarovnané k levému okraji a název a cena produktu stejně jako na úvodní stránce vpravo vedle produktu.

#### **Detail produktu**

Detail produktu je třetí úrovní, kam se může uživatel dostat přes výpis produktů. Hlavička i patička jsou u této stránky stejné, jako u výpisu produktů. Pod hlavičkou je zobrazen název produktu a pod ním je umístěna fotografie produktu, která svou plochou zabírá celou šířku webové stránky, aby uživatele oslovila a vzbudila v něm chuť si produkt zakoupit. Přímo pod fotografií je zobrazen stručný popis produktu, aby si ho zákazník dokázal představit a dozvěděl se o něm co nejvíce podstatných informací. Dále pod popisem jsou vypsány jednotlivé informace – délka, dostupnost a cena. Tlačítko "Přidat do košíku" je dostatečně velké a zarovnané na střed, aby ho zákazník nepřehlédl a aby ho podnítilo zboží zakoupit.

#### Zelene tkanicky slabe kulate

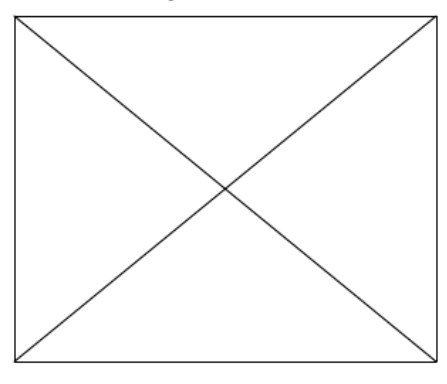

Lorem ipsum dolor sit amet, consectetur adipisicing elit, sed do eiusmod tempor incididunt ut labore et dolore magna aliqua. Ut enim ad minim veniam, quis nostrud exercitation ullamco laboris nisi ut aliquip ex ea commodo consequat. Duis aute irure dolor in reprehenderit in voluptate velit esse cillum dolore eu fugiat nulla pariatur. Excepteur sint

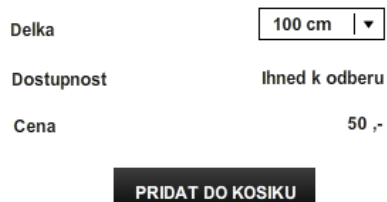

*Obrázek 20: Detail produktu – mobilní verze* Zdroj: Vlastní zpracování

#### **Desktopová verze – rozdíly oproti verzi mobilní**

Návrh úvodní stránky u druhé úrovně responzivnosti byl koncipován na základě první úrovně a prvky byly přeskupeny, přizpůsobeny větším obrazovkám a případně přidány další. V hlavičce stránky je na pravé straně umístěné logo společnosti, vpravo vedle loga se nachází hlavní menu obsahující tři položky – "Co se nosí", "Nabídku" tkaniček a "Kontakt", které jsou umístěny vedle sebe. V pravé části hlavičky je zobrazena ikona košíku, jako u první úrovně. Tato hlavička se vyskytuje na všech stránkách druhé úrovně.

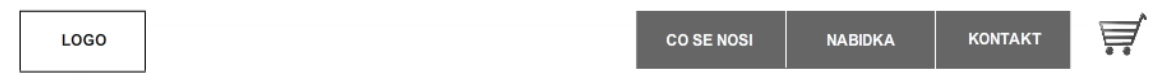

Oproti první úrovni může uživatel pod hlavičkou nalézt banner, který zobrazuje fotografie produktů nebo aktuálních trendů, určený k upoutání pozornosti zákazníka.

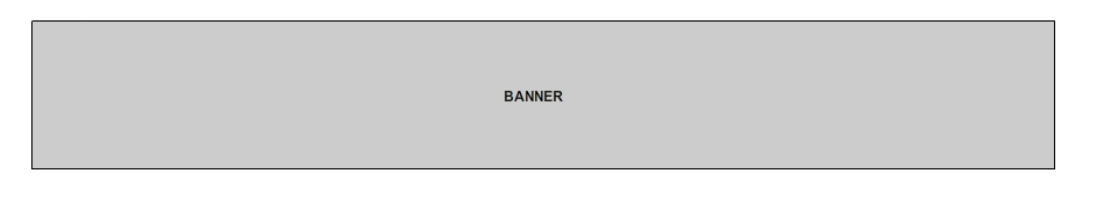

*Obrázek 22: Banner na úvodní stránce – desktop* Zdroj: Vlastní zpracování

Rovněž jako u první úrovně responzivnosti jsou pod bannerem umístěny tři fotografie nejoblíbenějších produktů s tím rozdílem, že u této verze jsou řazeny vedle sebe. Název produktu a cena jsou zarovnány na střed pod fotografii. Pod produkty je zobrazen úvodní text o celém e-shopu a patička obsahuje pouze dvě položky – "Obchodní podmínky" a "Informace o dopravě", tyto položky jsou zarovnané doleva.

Informace o doprave Obchodni podminky

*Obrázek 23: Patička – desktopová verze* Zdroj: Vlastní zpracování

*Obrázek 21: Hlavička – desktop* Zdroj: Vlastní zpracování

Výpis produktů a detail produktu jsou zpracovány obdobně jako u první úrovně s tím rozdílem, že pod hlavičkou jsou fotografie produktů řazeny vedle sebe a u detailu produktu jsou informace a stručný popis zobrazen vedle fotografie produktu.

#### **5.3.3 Grafika**

Na grafice webových stránek se podílel externista společnosti jadi.cz s.r.o. Jeho úkolem bylo vypracovat grafické návrhy všech jednotlivých stránek internetového obchodu barevne-tkanicky.cz dle vypracovaných wireframů a informační struktury webu. Dále byl kladen důraz na jednoduchost webových stránek, barvy byly zvoleny v odstínech bílé, šedé a černé. Tyto odstíny barev byly vybrány především z důvodu, že web obsahuje tkaničky v mnoha barevných variantách a barevná struktura webu by mohla produkty zastínit. Rovněž byla věnována pozornost zvýraznění důležitých tlačítek a odkazů tak, aby byla vhodně odlišena od ostatního obsahu a zákazníka podnítila k akci. Cílem je, aby se uživatel na webové stránce dobře orientoval a díky barvám, fontům písma a celému grafickému designu mu byl zpříjemněn celý proces nákupu zboží. Layouty jednotlivých stránek jsou umístěny v přílohách E až H.

## **5.4 Realizace webu**

Na realizaci webových stránek se podílelo IT oddělení společnosti jadi.cz s.r.o., které mělo za úkol webové stránky nakódovat a ošetřit tak, aby fungovaly napříč všemi OS a prohlížeči bez problémů. Zdrojový kód webových stránek byl vyvíjen pomocí frameworku Foundation, který je určený pro kódování responzivních webů, upřednostňujících přístup mobile first. Tento framework byl vydán poprvé v roce 2011 společností ZURB, která se na jeho vývoji podílí již od roku 2008. Základem tohoto frameworku je flexibilní mřížka a další předpřipravené JavaScriptové komponenty, které usnadňují kodérům jejich práci. [42]

### **5.5 Testování webu**

Bylo zvoleno uživatelskému testování webu, především z důvodu, že u nových webových stránek je nejdůležitější otestovat jejich použitelnost. Cílem bylo zjistit, zda se uživatel na webových stránkách bez problémů orientuje, jestli v průběhu plnění úkolů nečelí nějakým problémům a pokud ano, tak navrhnout vhodné řešení. Protože se jedná o responzivní web je možné otestovat dvě úrovně responzivnosti. Vzhledem k tématu práce, bude zmíněn pouze průběh testování mobilní verze – první úrovně responzivnosti.

#### **5.5.1 Výběr testerů**

K testování byli vybráni uživatelé, kteří spadají do cílové skupiny internetového obchodu barevne-tkanicky.cz. Společnost jadi.cz s.r.o. si skupinu potenciálních zákazníků představuje následovně: Skupinu tvoří z větší části muži, jejichž oblibou je nošení polobotek. Zákazníci jsou starší 23 let a jejich vzdělání je minimálně středoškolské. Do skupiny patří jak pokročilí uživatelé webu, tak začátečníci, aby výsledky byly co nejvíce objektivní. Bylo otestováno 5 uživatelů, kteří splňovali výše uvedená kritéria.

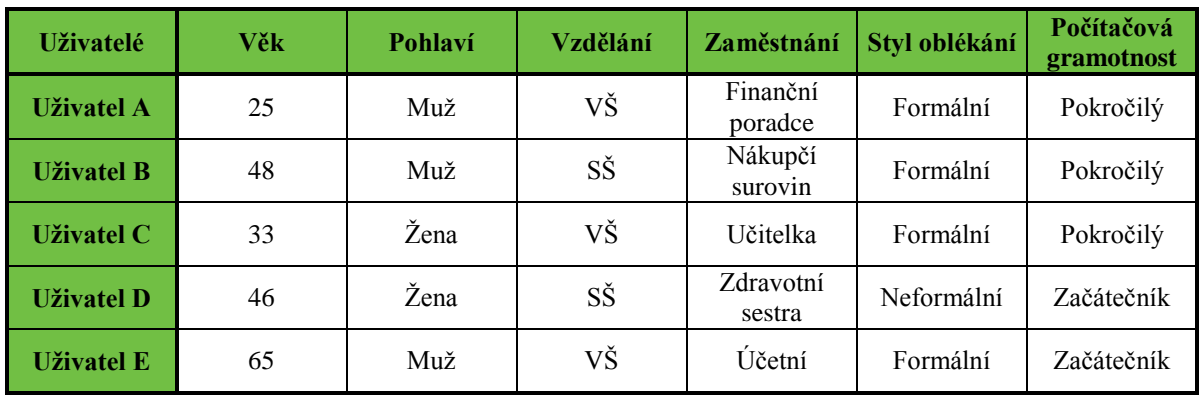

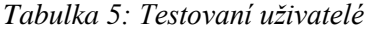

Zdroj: Vlastní zpracování

#### **5.5.2 Scénář**

V úvodní části byly každému uživateli položeny průvodní dotazy, které se týkaly jeho zaměstnání a zájmů, aby se uvolnila atmosféra a testovaný se cítil dobře. Dále byly každému pokládány dotazy týkající se návštěvnosti internetu:

- *1. Jak často ve volném čase používáte internet?*
- *2. Jak často využíváte k nákupu internetové obchody?*

V další části byly pokládány základní otázky týkající se webu:

- *3. K čemu myslíte, že stránky slouží?*
- *4. Co Vás nejvíce zaujalo, kam byste nejdříve klikl/a?*

Ve třetí části se uživatel snažil splnit úkoly předepsané ve scénáři:

- *5. Vložte libovolný produkt zobrazený na úvodní stránce do košíku.*
- *6. Najděte slabé kulaté tkaničky červené barvy, zvolte délku 70 cm a vložte je do košíku.*
- *7. Zjistěte, jaké položky máte v košíku a dokončete nákup.*

Doplňující dotazy:

- *8. Přišly Vám webové stránky přehledné?*
- *9. Objevil/a jste něco, co Vám na stránkách schází?*

#### **5.5.3 Průběh testování**

Průběh testování probíhal obdobně, jak je popsáno v kapitole 4.1.1. Testování se provádělo v kanceláři společnosti jadi.cz s.r.o., kde byl umístěn stůl, dvě židle, počítač a lehké občerstvení, aby se uživatel cítil příjemněji. V místnosti byl pouze moderátor a testovaný uživatel. Každý tester byl posazen před počítač, kde byla ve zmenšeném okně načtená mobilní verze webu. Na pozadí byla umístěna čistá bílá stránka, aby uživatele nic v pozadí nerozptylovalo. Na začátku testování bylo testerovi sděleno, za jakým účelem byl pozván a byl seznámen s průběhem testování. Dále mu bylo vysvětleno, že veškerý průběh

testování bude zaznamenáván a každému byl předložen dokument o tom, že se záznamem průběhu souhlasí a že žádné informace nevyzradí. Průběh testování byl zaznamenáván pomocí speciálního programu, který byl spuštěn na pozadí počítače. Program snímal obrazovku a zaznamenal veškeré uživatelovy kroky, které na webové stránce učinil. Nadále byl uživatel upozorněn, že by měl přemýšlet nahlas a že cílem je otestovat použitelnost webu ne samotného uživatele, tudíž žádná odpověď není špatná. Rovněž bylo zmíněno, pokud by měl tester nějaké dotazy, budou zodpovězeny až po konci testování, aby výsledky byly co nejvíce objektivní. Po úvodních formalitách moderátor přestoupil k jednotlivým dotazům a úkolům. Tester se snažil zodpovědět veškeré dotazy a provést jednotlivé úkoly, které byly uvedeny ve scénáři. Moderátor si v průběhu testování dělal poznámky, které byly součástí vyhodnocení testování.

#### **5.5.4 Výsledky testování**

Pro větší přehlednost jsou výsledky testování zachyceny pomocí tabulky. U prvních dvou otázek byla zvolena škála hodnocení: zřídka, občas a často. Na první otázku většina uživatelů odpověděla, že internet navštěvuje často, u druhé otázky dva uživatelé odpověděli, že k nákupu využívají e-shopy často, dva uživatelé občas a jeden zřídka. U třetí otázky uživatelé neměli problém poznat, k čemu jsou stránky určeny, všichni odpověděli správně. Na čtvrtou otázku 3 z 5 uživatelů odpověděli, že by nejdříve klikli na nabídku tkaniček a další dva na nejoblíbenější tkaničky. Plnění úkolů nedělalo uživatelům žádné problémy, úkol č. 5 každý splnil okamžitě bez přemýšlení. U úkolu č. 6 dva uživatelé hledali filtr, pomocí kterého by si zvolili barvu, délku a typ tkaniček, posléze ale zjistili, že web neobsahuje velké množství produktů a červené tkaničky našli během okamžiku. Další tři uživatelé automaticky scrollovali, dokud tkaničky nenašli. Vložení produktů do košíku uživatelům nečinilo žádné problémy. Otázka č. 7 byla rovněž pro uživatele snadná, všichni intuitivně klikli na ikonu košíku, kam byly produkty vloženy. Dokončení nákupu proběhlo v pořádku. Otázky č. 8 a 9 byly hodnoceny pomocí škály odpovědí: ano, spíše ano, nevím, spíše ne a ne. U otázky č. 8 odpověděli dva uživatelé spíše ano, z důvodu, že jím scházel filtr při hledání určitého druhu tkaniček, další tři uživatelé odpověděli ano. Na otázku č. 9 odpověděli tři uživatelé ne a dva uživatelé ano, z důvodu chybějícího filtru.

*Tabulka 6: Výsledky testování*

| Otázky / Uživatelé                                                                                    | <b>Uživatel A</b>       | <b>Uživatel B</b>       | <b>Uživatel C</b>       | <b>Uživatel D</b>       | <b>Uživatel E</b>       | Průměrný<br>výsledek    |
|----------------------------------------------------------------------------------------------------|-------------------------|-------------------------|-------------------------|-------------------------|-------------------------|-------------------------|
| 1. Jak často ve<br>volném čase<br>používáte internet?                                                 | často                   | často                   | často                   | často                   | občas                   | často                   |
| 2. Jak často využíváte<br>k nákupu internetové<br>obchody?                                            | často                   | často                   | občas                   | občas                   | zřídka                  | často /<br>občas        |
| 3. K čemu myslíte, že<br>stránky slouží?                                                              | e-shop<br>tkaniček      | e-shop<br>tkaniček      | e-shop<br>tkaniček      | e-shop<br>tkaniček      | e-shop<br>tkaniček      | e-shop<br>tkaniček      |
| 4. Co Vás nejvíce<br>zaujalo, kam byste<br>nejdříve klikl/a?                                          | nabídka<br>tkaniček     | nabídka<br>tkaniček     | úvodní<br>produkty      | nabídka<br>tkaniček     | úvodní<br>produkty      | nabídka<br>tkaniček     |
| 5. Vložte libovolný<br>produkt zobrazený na<br>úvodní stránce do<br>košíku.                           | vložen                  | vložen                  | vložen                  | vložen                  | vložen                  | vložen                  |
| 6. Najděte slabé<br>kulaté tkaničky<br>červené barvy, zvolte<br>délku 70 cm a vložte<br>je do košíku. | vloženy                 | vloženy                 | vloženy                 | vloženy                 | vloženy                 | vloženy                 |
| 7. Zjistěte, jaké<br>položky máte v košíku<br>a dokončete nákup.                                      | zjištěno a<br>dokončeno | zjištěno a<br>dokončeno | zjištěno a<br>dokončeno | zjištěno a<br>dokončeno | zjištěno a<br>dokončeno | zjištěno a<br>dokončeno |
| 8. Přišly Vám webové<br>stránky přehledné?                                                            | spíše ano               | ano                     | spíše ano               | ano                     | ano                     | ano                     |
| 9. Objevil/a jste něco,<br>co Vám na stránkách<br>schází nebo naopak<br>přebývá?                      | ano                     | ne                      | ano                     | ne                      | ne                      | ne                      |

Zdroj: Vlastní zpracování

#### **5.5.5 Zhodnocení testování**

Cílem testování bylo zjistit, zda jsou webové stránky použitelné a zda uživatelé nečelí nějakým problémům. V posledním sloupci tabulky č. 6 jsou uvedeny průměrné výsledky a jsou více než uspokojivé. U webových stránek nebyly nalezeny žádné výrazné nedostatky, pouze některým uživatelům scházel filtr, pomocí kterého by si mohli určit barvu, typ a délku tkaniček. Cíl testování lze považovat za splněný, povedlo se vytvořit uživatelsky přívětivé webové stránky, které jsou pro uživatele plně funkční a použitelné.

### **5.6 Celkové zhodnocení projektu**

Cílem bylo otestovat nové způsoby zpracování mobilního webu a vytvořit takový web, který bude schopen se přizpůsobit velikosti obrazovky jakéhokoliv zařízení. Díky jednoduché struktuře a krátkému textovému obsahu byl vytvořen responzivní web se dvěma úrovněmi responzivnosti. Nejdříve byla navržena informační struktura stránek, kde je kladen důraz především na logickou návaznost jednotlivých prvků webové stránky. V další části byly vytvořeny wireframy, pomocí nichž bylo zvoleno rozložení prvků s ohledem na základní aspekty UX. Na webových stránkách se totiž musí uživatelé snadno a rychle orientovat, jinak by mohli přestoupit ke konkurenci. Na základě wireframů byl vytvořen grafický návrh, kde jsou použity odstíny bílé, šedé a černé zejména z důvodu, aby byla zachována čistá linie webových stránek a aby působily seriózně a elegantně. Dalším krokem bylo samotné nakódování webu a následné otestování. Bylo zvoleno uživatelské testování, které mělo odhalit chyby v rozložení prvků stránky, špatnou strukturu nebo špatně umístěné odkazy. Bylo otestováno pět uživatelů, kteří spadali do cílové skupiny internetového obchodu. Testování dopadlo velmi dobře, všichni uživatelé považovali stránky za přehledné a dokázali splnit veškeré úkoly, jedinou výtkou byl chybějící filtr. Výsledky potvrdily skutečnost, že je možné web spustit do ostrého provozu.

## **Závěr**

V současné době je na trhu nespočet e-shopů, a proto je důležité se od nich nějakým způsobem odlišit. Vytvoření mobilní verze webových stránek se tak může stát pro internetový obchod významnou konkurenční výhodou.

Úvod teoretické části poskytl přehled o základních pojmech a mobilním prostředí. Byla zde rozebrána problematika mobilních operačních systémů, mobilních prohlížečů a mobilního internetu. Další kapitola teoretické části byla věnována zhodnocení jednotlivých způsobů zpracování mobilního webu a zároveň byly zmíněny jejich výhody a nevýhody. Třetí kapitola poukázala na důležitost mobilního web designu, byly popsány hlavní aspekty UX a poslední kapitola teoretické části bakalářské práce se zaměřila na jednotlivé metody testování webových stránek.

Na základě zhodnocení jednotlivých způsobů zpracování mobilního webu byl zvolen responzivní přístup tvorby webových stránek. Tato varianta byla zvolena nejen z důvodu, že je pro e-shop vhodnější v mnoha směrech, ale také proto, že zohledňuje zejména velikost a rozlišení obrazovky, tudíž akceptuje veškerá zařízení, a to i nová.

Za jeden z hlavních přínosů bakalářské práce lze považovat vytvoření fungujícího internetového obchodu, který je schopen se přizpůsobit obrazovce jakéhokoliv zařízení a je tak přístupný mnohem většímu množství zákazníků. Dalším přínosem závěrečné práce bylo otestování nových technologií při zpracování webových stránek a vytvoření nového pohledu na tuto problematiku. V současné době jsou webové stránky v konečné fázi testování a připraveny ke spuštění do ostrého provozu.

Pokud by společnost do budoucna počítala s rozšířením sortimentu, bylo by pro zvýšení komfortu vhodné vytvořit filtr, který by zákazníkům umožnil určit barvu, typ a délku tkaniček, které hledají. Rovněž by bylo žádoucí v budoucnu otestovat jednotlivé prvky stránky prostřednictvím metody A/B testování a také prozkoumat míru zaujetí uživatele pomocí oční kamery. V neposlední řadě by bylo vhodné průběžně testovat návštěvnost webových stránek.

## **Seznam použité literatury**

- [1] BAUM, Stefanie. Top 4 reasons to optimize your website for mobile. [online]. 12. 9. 2014 [cit. 2015-03-16]. Dostupné z: http://www.mednettech.com/newsletter/mobile-marketing/top-4-reasons-to-optimize-your-website-formobile
- [2] FIRTMAN, Maximiliano. *Programming the Mobile Web: Reaching Users on iPhone, Android, BlackBerry, Windows phone, and more.* 2<sup>nd</sup> ed. Sebastopol, CA: O'Reilly, 2013, ISBN 14-493-3497-0
- [3] JANSSEN, Cory. Mobile Device. [online]. [cit. 2015-03-16]. Dostupné z: http://www.techopedia.com/definition/23586/mobile-device
- [4] Castledine, Earle, Myles EFTOS a Max WHEELER. *Vytváříme mobilní web a aplikace pro chytré telefony a tablety*. 1. vyd. Brno: Computer Press, 2013. ISBN 978-80-251-3763-5
- [5] Alza.cz: Smartphone telefony. ALZA.CZ A.S. [online]. [cit. 2015-03-29]. Dostupné z: https://www.alza.cz/smartphone-telefony/18845588.htm#&sc=114
- [6] Alza.cz: Tablety. ALZA.CZ A.S. [online]. [cit. 2015-03-29]. Dostupné z: https://www.alza.cz/tablety/18852388.htm#f&cst=0&pg=1&par1133=0--20
- [7] OSTRČILÍK, Jaroslav. Proč mají Češi pomalý mobilní internet? [online]. 13. 8. 2014 [cit. 2015-03-26]. Dostupné z: http://mobil.idnes.cz/ericsson-mobilni-site-0uv- /telefony.aspx?c=A140723\_145953\_telefony\_kuz
- [8] KYSELA, Jiří. Mobilní internet v České republice kompletní přehled. [online]. 1. 3. 2010 [cit. 2015-03-16]. Dostupné z: http://www.internetprovsechny.cz/mobilniinternet-v-ceske-republice-kompletni-prehled/
- [9] VRBÁCKÝ, Jakub. Technologie mobilního internetu od CSD po LTE Advanced. [online]. [cit. 2015-03-26]. Dostupné z: http://mobilizujeme.cz/clanky/technologiemobilniho-internetu-od-csd-po-lte-advanced-vedecke-okenko/
- [10] SKRBEK, Dr. Doc. Ing. Jan. *Programové prostředky IS/IT: Co to je operační systém* 28. 4. 2013 [cit. 2015-03-17]. Technická univerzita v Liberci
- [11] FLING, Brian. *Mobile Design and Development*: *Practical Techniques for Creating Mobile Sites and Web Apps.* 1<sup>st</sup> ed. Sebastopol, CA: O'Reilly, 2009, ISBN 05-961-5544-1
- [12] Sun Marketing: Něco málo o mobilních platformách. [online]. [cit. 2015-02-18]. Dostupné z: http://www.sunmarketing.cz/mobilni-aplikace/informace-o-mobilnichplatformach
- [13] Android (operační systém). In: *Wikipedia: the free encyclopedia* [online]. San Francisco (CA): Wikimedia Foundation, 2001- [cit. 2015-03-26]. Dostupné z: http://cs.wikipedia.org/wiki/Android %28opera%C4%8Dn%C3%AD\_syst%C3%A9\_ m%29
- [14] APPLE. *Nejvyspělejší mobilní operační systém na světě. Ve své nejvyspělejší formě.* [online]. [cit. 2015-03-26]. Dostupné z: https://www.apple.com/cz/ios/what-is/
- [15] Windows Phone 9. *Vše o Windows Phone: Informace a hry pro Windows Phone* [online]. [cit. 2015-03-26]. Dostupné z: http://www.windowsphone9.cz/
- [16] Windows Phone. In: *Wikipedia: the free encyclopedia* [online]. San Francisco (CA): Wikimedia Foundation, 2001- [cit. 2015-03-26]. Dostupné z: http://cs.wikipedia.org/wiki/Windows\_Phone
- [17] KOCH, Peter Paul. *The Mobile Web Handbook*, 1<sup>st</sup> ed. Freiburg, Germany: Smashing Magazine GmbH, 2014. ISBN 978-3-94454093-1
- [18] MACICH, Jiří. Když Safari nestačí. Jaké jsou nejlepší alternativy výchozích mobilních prohlížečů? (1/2). [online]. 20. 9. 2012 [cit. 2015-03-26]. Dostupné z: http://www.lupa.cz/clanky/kdyz-safari-nestaci-jake-jsou-nejlepsi-alternativyvychozich-mobilnich-prohlizecu-1-2/
- [19] Internetový prohlížeč. BLUEBOARD.CZ S.R.O. [online]. [cit. 2015-03-26]. Dostupné z: https://hosting.blueboard.cz/napoveda/internetovy-prohlizec
- [20] Opera Software: Opera Turbo. [online]. [cit. 2015-02-10]. Dostupné z: http://www.opera.com/cs/turbo
- [21] FORGÁČ, Ján. Mobilní nebo responzivní web?. [online]. [cit. 2015-02-08]. Dostupné z: http://www.artweby.cz/blog/mobilni-stranky-nebo-responzivni-web
- [22] MARCOTTE, Ethan. *Responsive Web Design*. 1<sup>st</sup> ed. New York: a Book Apart, 2011. ISBN 978-0-9844425-7-7
- [23] WROBLEWSKI, Luke. Mobile First. 1<sup>st</sup> ed. New York: a Book Apart, 2011. ISBN 978-1-937557-02-7
- [24] MAŇÁK, Michal. Chcete mít vlastní mobilní aplikaci? Začněte s webovou, je levnější. [online]. 8. 1. 2013 [cit. 2015-03-26]. Dostupné z: http://www.podnikatel.cz/clanky/chcete-mit-vlastni-mobilni-aplikaci-zacnete-swebovou-je-levnejsi/
- [25] KLEIN, Dave. How to decide: Mobile websites vs. mobile apps. [online]. [2012] [cit. 2015-03-26]. Dostupné z: http://www.adobe.com/inspire/2012/02/mobile-websitesvs-mobile-apps.html
- [26] LEHOCKÝ, Zdeněk a Lukáš CHURÝ. Rozhodnout se pro responsivní web nebo nativní mobilní aplikaci?. [online]. 25. 4. 2014 [cit. 2015-03-26]. Dostupné z: http://programujte.com/clanek/2014022501-rozhodnout-se-pro-responsivni-webnebo-nativni-mobilni-aplikaci/
- [27] CHURÝ, Lukáš a Zdeněk LEHOCKÝ. Rozhodnutí: udělat responsivní web, mobilní verzi webu anebo nativní aplikaci do telefonu?. [online]. 10. 6. 2014 [cit. 2015-03- 26]. Dostupné z: http://programujte.com/clanek/2014050900-rozhodnuti-udelatresponsivni-web-mobilni-verzi-webu-anebo-nativni-aplikaci-do-telefonu/
- [28] DAWSON, Alexander. *Výjimečný webdesign*. 1. vyd. Computer Press, 18. 4. 2012. ISBN 9788025137192
- [29] PABINI, Gabriel. Design Is a Process, Not a Methodology. [online]. 19. 6. 2010 [cit. 2015-03-26]. Dostupné z: http://www.uxmatters.com/mt/archives/2010/07/design-isa-process-not-a-methodology.php
- [30] FENDRYCH, Adam. User Experience poznejte své uživatele. [online]. 8. 6. 2010 [cit. 2015-03-26]. Dostupné z: http://www.lupa.cz/clanky/user-experience-poznejtesve-uzivatele/
- [31] CEREJO, Lyndon. The Elements Of The Mobile User Experience. [online]. 12. 6. 2012 [cit. 2015-03-29]. Dostupné z: http://www.smashingmagazine.com/2012/07/12/elements-mobile-user-experience/
- [32] KRUG, Steve. *Don't Make Me Think, Revisited: a Common Sense Approach to Web Usability*. 3rd ed. The United States of America: New Riders, 2013, ISBN 03-219- 6551-5
- [33] Co je UX design. [online]. 11. 4. 2011 [cit. 2015-03-26]. Dostupné z: http://valka.info/notes/2011/04/co-je-ux-design/
- [34] Dobrý web: Uživatelské testování použitelnosti. DOBRÝ WEB S.R.O. [online]. [cit. 2015-03-30]. Dostupné z: http://www.dobryweb.cz/uzivatelske-testovani
- [35] NIELSEN, Jacob. Why You Only Need to Test with 5 Users. [online]. 19. 3. 2000 [cit. 2015-04-25]. Dostupné z: http://www.nngroup.com/articles/why-you-only-needto-test-with-5-users/
- [36] H1.cz: Uživatelské testování použitelnosti. H1.CZ S.R.O. [online]. [cit. 2015-03-30]. Dostupné z: http://www.h1.cz/pouzitelnost
- [37] BOHÁČKOVÁ, Klára. Teplotní mapy pro web: porovnání nástrojů a k čemu slouží. [online]. 5. 2. 2010 [cit. 2015-03-26]. Dostupné z: http://www.lupa.cz/clanky/teplotni-mapy-porovnani-nastroju-a-studie/
- [38] FORGÁČ, Ján. Teplotní mapy (heat mapy). [online]. 19. 5. 2011 [cit. 2015-03-26]. Dostupné z: http://www.artweby.cz/blog/tepelne-mapy-heat-mapy
- [39] NĚMEC, Robert. A/B testování a multivariantní testování (MVT) efektivní, snadné, rychlé. [online]. [cit. 2015-03-26]. Dostupné z: http://robertnemec.com/umime/zvyseni-miry-konverze/ab-testovani-mvt/
- [40] BOHÁČKOVÁ, Klára a Robert NĚMEC. Jak pomocí A/B testování zvýšit výnosnost webu. [online]. 18. 12. 2009 [cit. 2015-03-26]. Dostupné z: http://www.lupa.cz/clanky/jak-pomoci-ab-testovani-zvysit-vynosnost-webu/
- [41] VYSEKALOVÁ, Jitka a kolektiv. *Psychologie reklamy: 4., rozšířené a aktualizované vydání*. 4. vyd. Grada, 5. 3. 2012. ISBN 978-80-247-4005-8
- [42] HYÖKKI, Satu. Eye Tracking in User Research*. Interdisciplinary Studies Journal*  [online]. 2012 [cit. 2015-03-26]. Vol. 1, no. 4, p. 65-77. ProQuest Central. Dostupné z: http://search.proquest.com/docview/1015266226
- [43] ZURB: About. [online]. [cit. 2015-04-29]. Dostupné z: http://zurb.com/about

# **Seznam příloh**

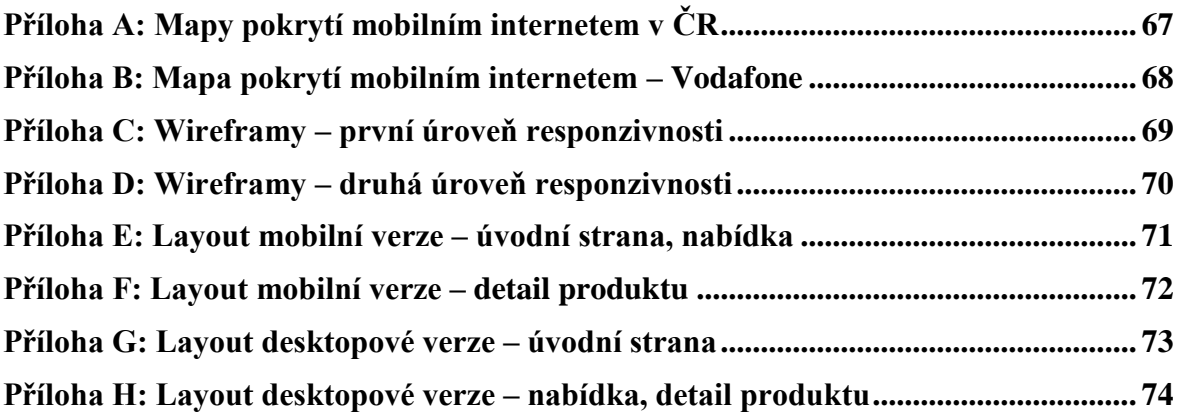

## <span id="page-67-0"></span>**Příloha A: Mapy pokrytí mobilním internetem v ČR**

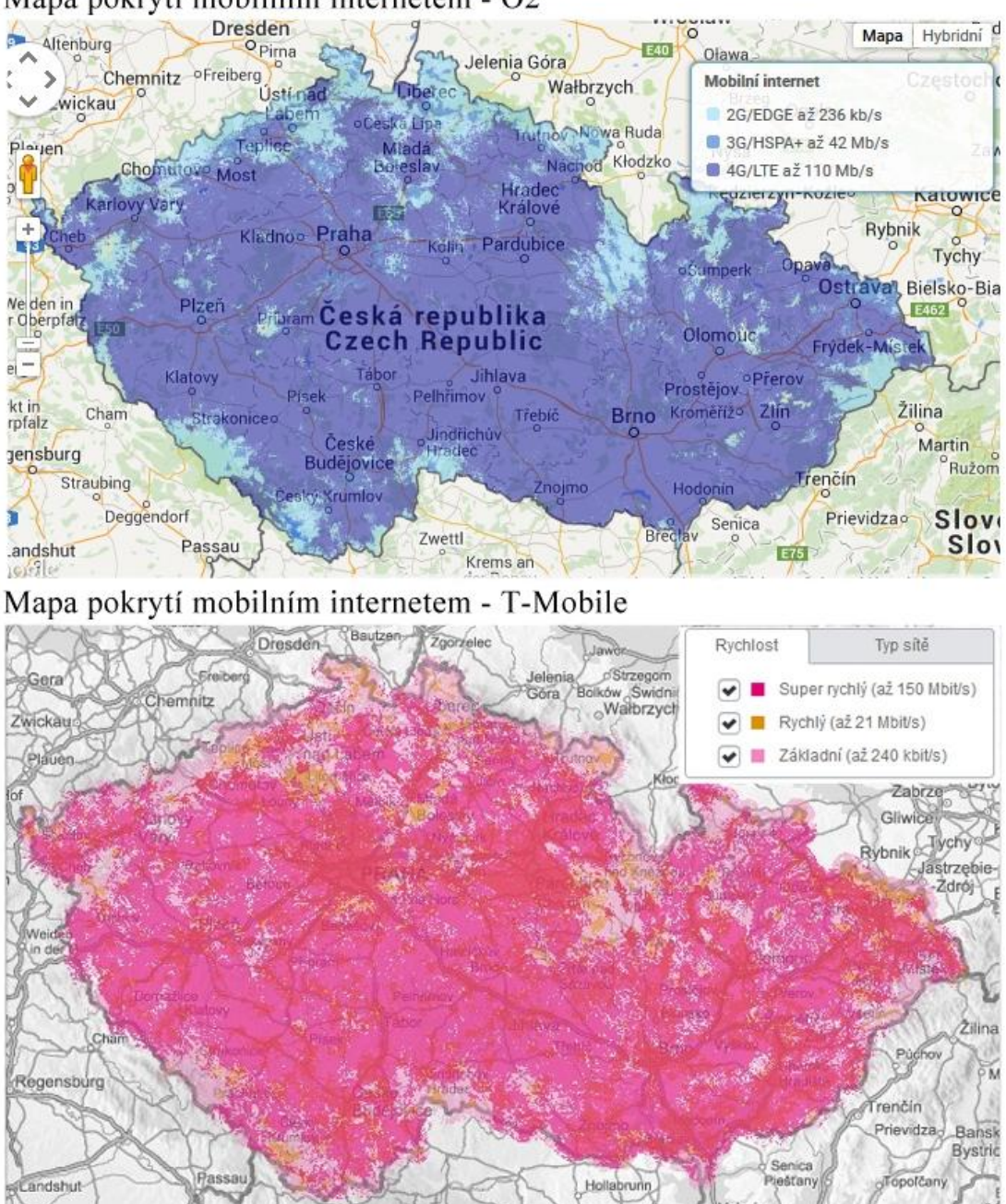

Mapa pokrytí mobilním internetem - O2

Zdroj: O2 CZECH REPUBLIC a.s.: Mapa pokrytí. [online]. [cit. 2015-02-06]. Dostupné z: http://www.o2.cz/osobni/199436-mapa\_pokryti\_a\_prodejen/

Zdroj: T-Mobile Czech Republic a.s.: Mapa pokrytí. [online]. 30.1.2015 [cit. 2015-02-06]. Dostupné z: http://www.t-mobile.cz/podpora/mapa-pokryti

## <span id="page-68-0"></span>**Příloha B: Mapa pokrytí mobilním internetem – Vodafone**

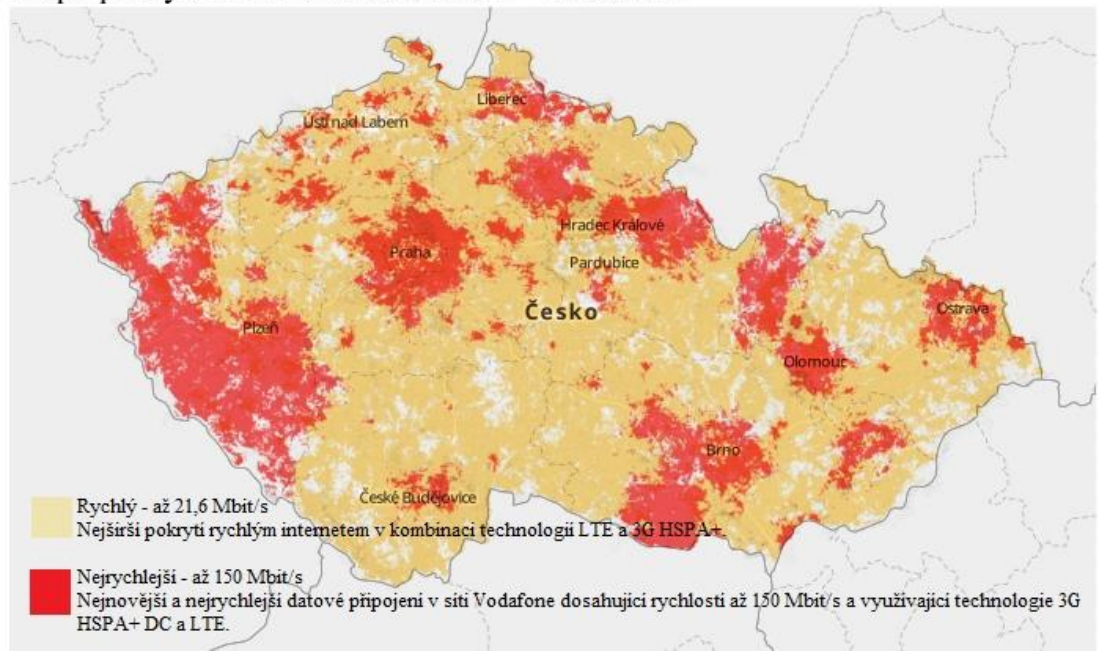

Mapa pokrytí mobilním internetem - Vodafone

Zdroj: Vodafone Czech Republic a.s.: Mapa pokrytí. [online]. 31. 1. 2015 [cit. 2015-02-06]. Dostupné z: http://www.vodafone.cz/mapa-pokryti/

## <span id="page-69-0"></span>**Příloha C: Wireframy – první úroveň responzivnosti**

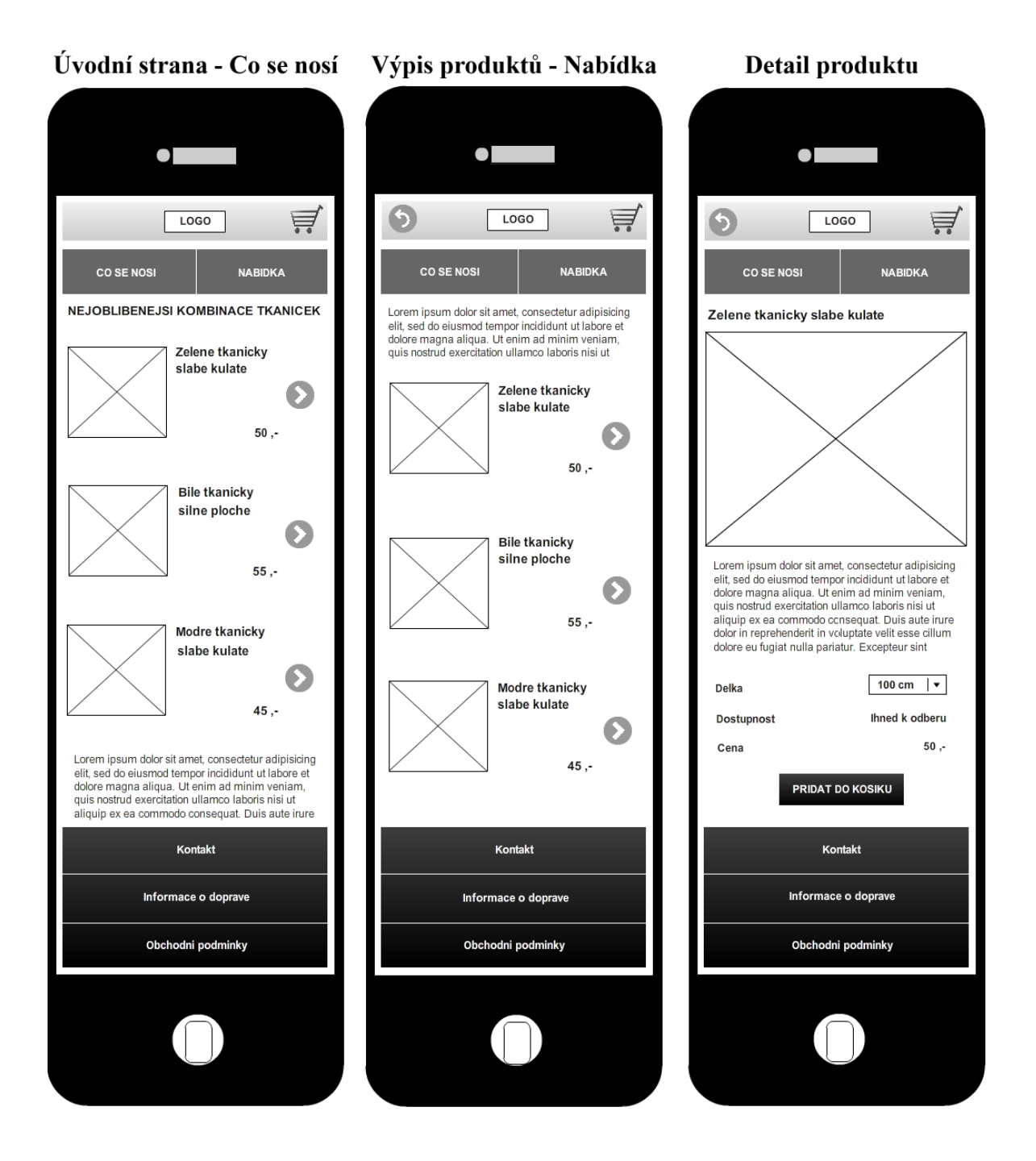

Pozn. Nejedná se o deformaci mobilních zařízení, pouze jsou zařízení zvětšena z důvodu, aby byl vidět wireframe celé stránky.

Zdroj: Vlastní zpracování

## <span id="page-70-0"></span>**Příloha D: Wireframy – druhá úroveň responzivnosti**

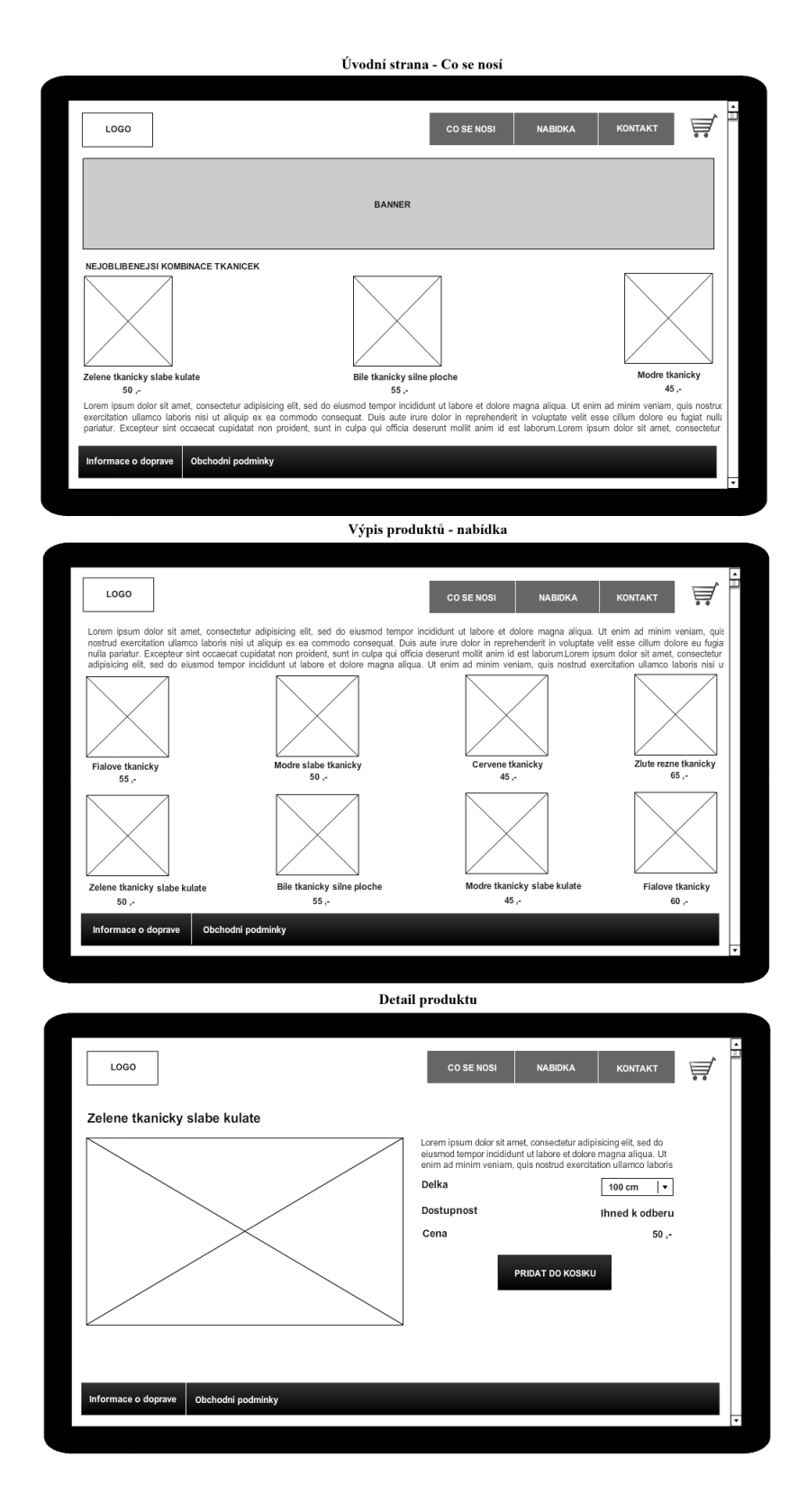

Zdroj: Vlastní zpracování

## <span id="page-71-0"></span>**Příloha E: Layout mobilní verze – úvodní strana, nabídka**

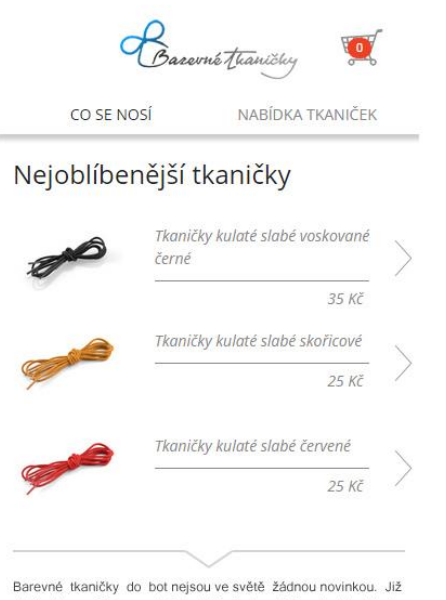

delší dobu můžete na ulicích v Miláně, Londýně nebo New Yorku<br>potkat byznysmeny ve skvěle padnoucím obleku s růžovými, fialovými nebo žlutými tkaničkami v polobotkách. Je to fantastický způsob, jak ozvláštnit nudné černé nebo tmavě hnědé boty. Dokonalost je v detailech a tohle je ten správný minimalistický prvek. Tkaničky můžete sladit s kravatou, manžetovými knoflíky<br>nebo kapesníkem. Vyzkoušejte nový e-shop zaměřený na prodej barevných tkaniček i v České republice.

> Kontakt Informace o dopravě Obchodní podmínky

vytvořilo a technicky zajišťuje movio.cz

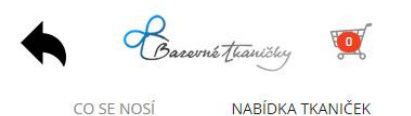

Nabídka barevných tkaniček

Barevné tkaničky do bot nejsou ve světě žádnou novinkou. Již delší dobu můžete na ulicích v Miláně, Londýně nebo New Yorku potkat byznysmeny ve skvěle padnoucím obleku s růžovými, fialovými nebo žlutými tkaničkami v polobotkách. Je to fantastický způsob, jak ozvláštnit nudné černé nebo tmavě hnědé boty. Dokonalost je v detailech a tohle je ten správný minimalistický prvek. Tkaničky můžete sladit s kravatou, manžetovými knoflíky nebo kapesníkem. Vyzkoušejte nový e-shop zaměřený na prodej barevných tkaniček i v České republice.

#### Aktuální kolekce

V této nabídce můžete nalézt veškeré druhy barevných tkaniček. Nabídka obsahuje různě tvary, typy a barvy, vybere si opravdu každý

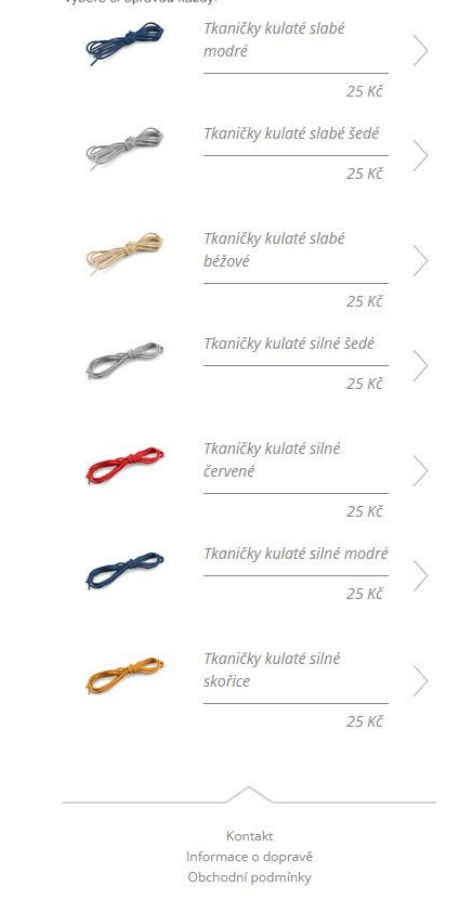

vytvořilo a technicky zajišťuje movio.cz

Zdroj: Vlastní zpracování
## **Příloha F: Layout mobilní verze – detail produktu**

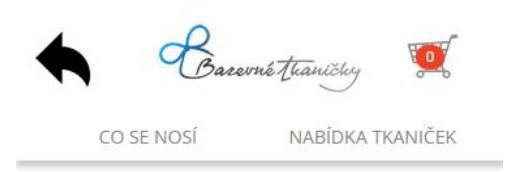

Tkaničky kulaté slabé modré

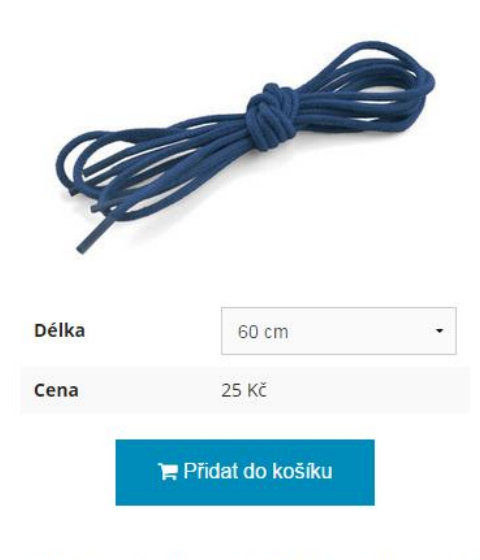

Slabé balvněné kulaté tkaničky, které dobře drží zavázání jsou ve středně modré barvě. Materiál: 100% bavlna.

> Kontakt Informace o dopravě Obchodní podmínky

vytvořilo a technicky zajišťuje movio.cz

Zdroj: Vlastní zpracování

## **Příloha G: Layout desktopové verze – úvodní strana**

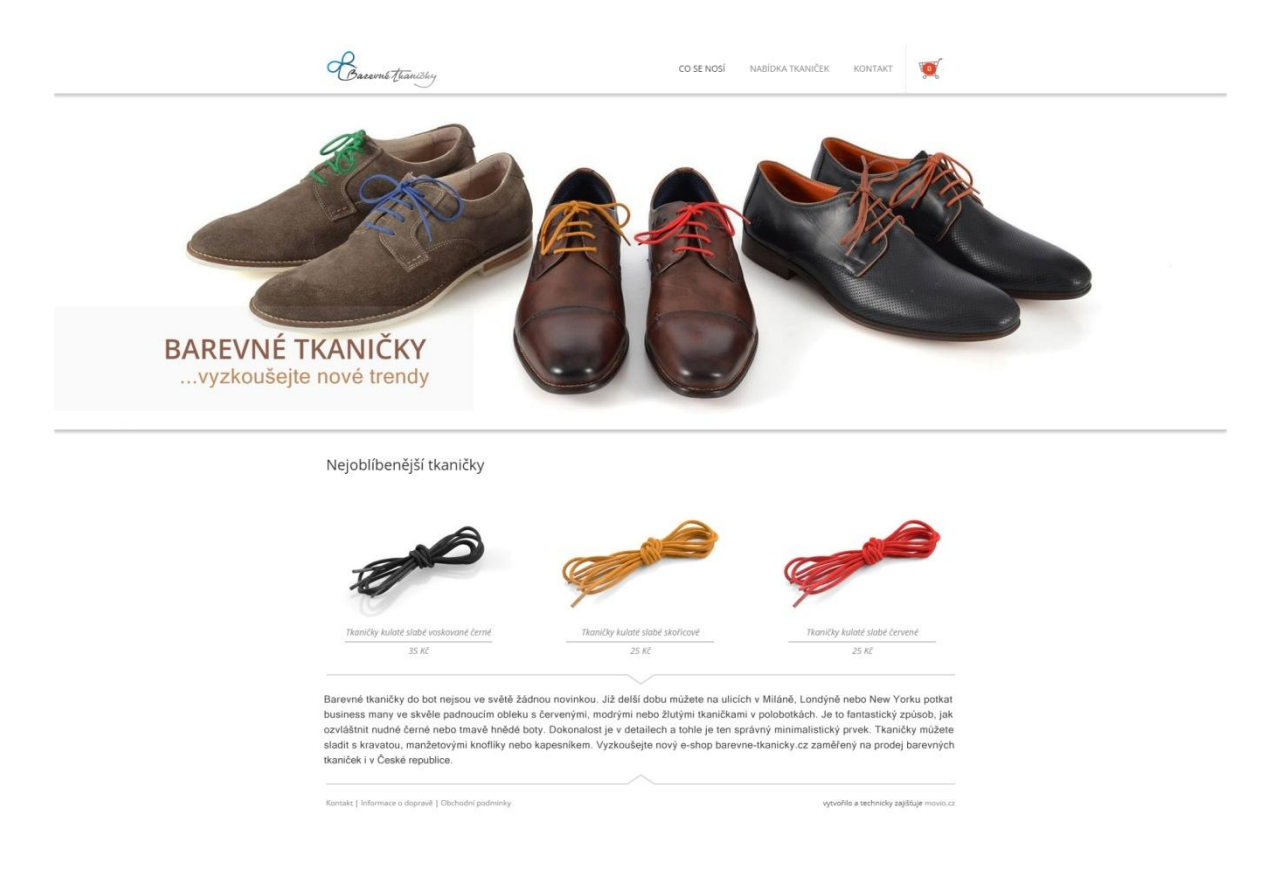

Zdroj: Vlastní zpracování

## **Příloha H: Layout desktopové verze – nabídka, detail produktu**

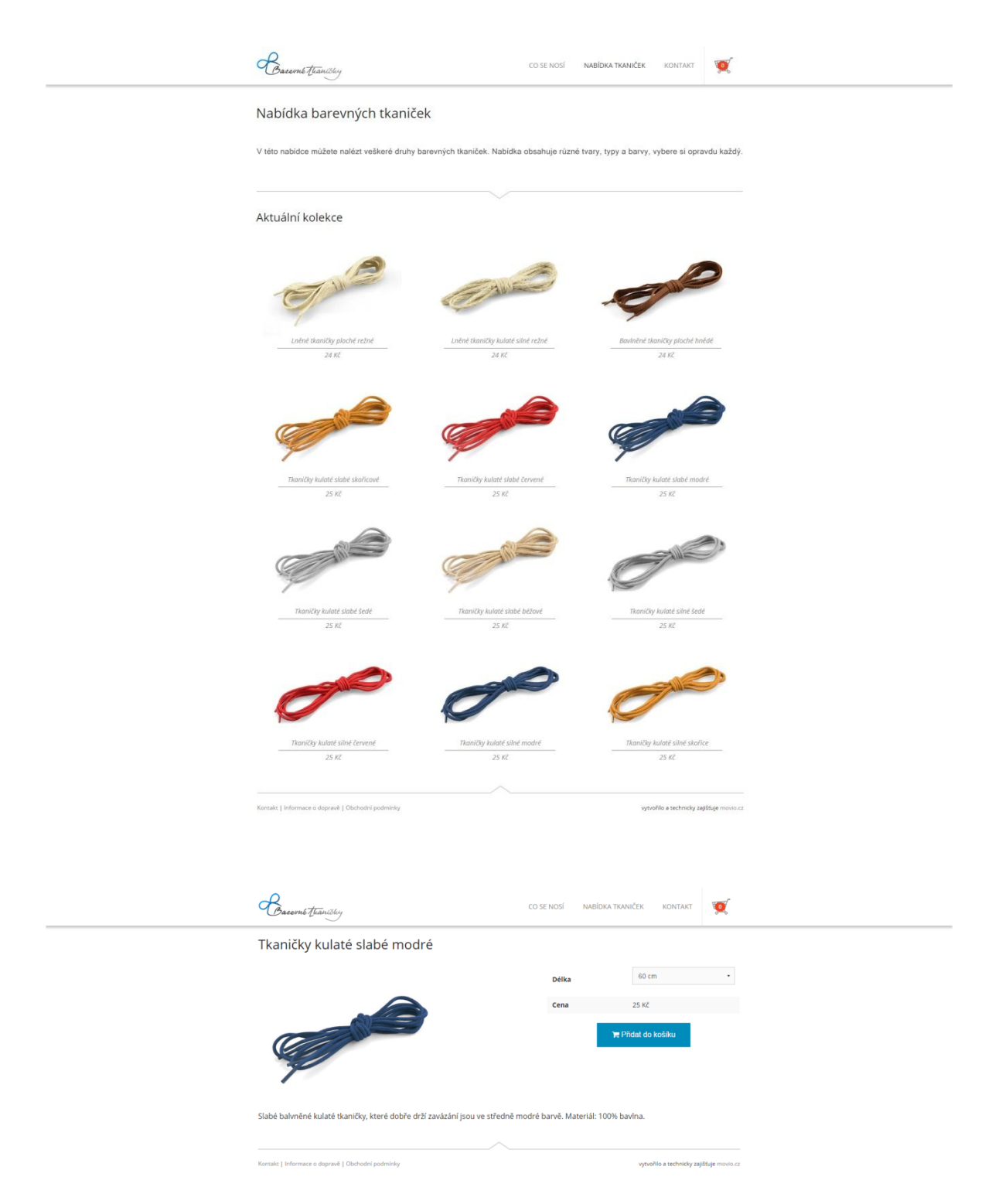

Zdroj: Vlastní zpracování